**UNIVERSIDADE FEDERAL DOS VALES DO JEQUITINHONHA E MUCURI INSTITUTO DE CIÊNCIA, ENGENHARIA E TECNOLOGIA Programa de Mestrado Profissional em Matemática em Rede Nacional Manoela Gonçalves Ornelas**

# **EXPLORANDO ÁREAS E VOLUMES DE FIGURAS GEOMÉTRICAS COMO FORMA DE ESTIMULAR O APRENDIZADO DE PRODUTOS NOTÁVEIS VIA GEOGEBRA**

**Teófilo Otoni 2021**

**Manoela Gonçalves Ornelas**

# **EXPLORANDO ÁREAS E VOLUMES DE FIGURAS GEOMÉTRICAS COMO FORMA DE ESTIMULAR O APRENDIZADO DE PRODUTOS NOTÁVEIS VIA GEOGEBRA**

Dissertação apresentada ao Trabalho de Conclusão de Curso apresentado ao Curso de Mestrado Profissional em Matemática em Rede Nacional, como requisito para obtenção do título de Mestre.

Orientador: Prof. Dr. Geraldo Moreira da Rocha Filho Coorientador: Prof. Dr. Alexandre Faissal Brito

**Teófilo Otoni 2021**

#### Catalogação na fonte – Sisbi/UFVJM

074 2021 Ornelas, Manoela Gonçalves

EXPLORANDO ÁREAS E VOLUMES DE FIGURAS GEOMÉTRICAS COMO FORMA DE ESTIMULAR O APRENDIZADO DE PRODUTOS NOTÁVEIS VIA GEOGEBRA [manuscrito] / Manoela Gonçalves Ornelas. -- Diamantina, 2021.

64 p. : il.

Orientador: Prof. Geraldo Moreira da Rocha. Coorientador: Prof. Alexandre Faissal Brito.

Dissertação (Mestrado Profissional em Matemática) -- Universidade Federal dos Vales do Jequitinhonha e Mucuri, Programa de Pós-Graduação em Matemática, Diamantina, 2021.

1. Álgebra. 2. Produtos Notáveis. 3 GeoGebra. 4. Sequências Didáticas. I. Rocha, Geraldo Moreira da. II. Brito, Alexandre Faissal. III. Universidade Federal dos Vales do Jequitinhonha e Mucuri. IV. Título.

Elaborada pelo Sistema de Geração Automática de Ficha Catalográfica da UFVJM com os dados fornecidos pelo(a) autor(a). Bibliotecário Rodrigo Martins Cruz / CRB6-2886 Técnico em T.I. Thales Francisco Mota Carvalho

21/12/2021 11:22

SEVUFVJM - 0477182 - Pós-graduação: Folha de aprovação

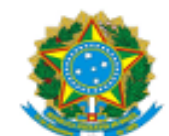

#### MINISTÉRIO DA EDUCAÇÃO UNIVERSIDADE FEDERAL DOS VALES DO JEQUITINHONHA E MUCURI

#### MANOELA GONÇALVES ORNELAS CANGUSSÚ

#### EXPLORANDO ÁREAS E VOLUMES DE FIGURAS GEOMÉTRICAS COMO FORMA DE ESTIMULAR O APRENDIZADO DE PRODUTOS NOTÁVEIS VIA GEOGEBRA

Dissertação apresentada ao programa de Pós-Graduação em Matemática em Rede Nacional - PROFMAT da Universidade Federal dos Vales do Jequitinhonha e Mucuri, nível de Mestrado , como requisito parcial para obtenção do título de Mestre em Matemática.

Orientador: Prof. Dr. Geraldo Moreira da Rocha

**Filho** 

Co-orientador: Prof. Dr. Alexandre Faissal Brito

Data de aprovação 30/09/2021.

#### Prof. Dr. Carlos Henrique Alexandrino - (UFVJM)

#### Prof. Dr. Sérgio Antônio Brum Junior - (UNILA)

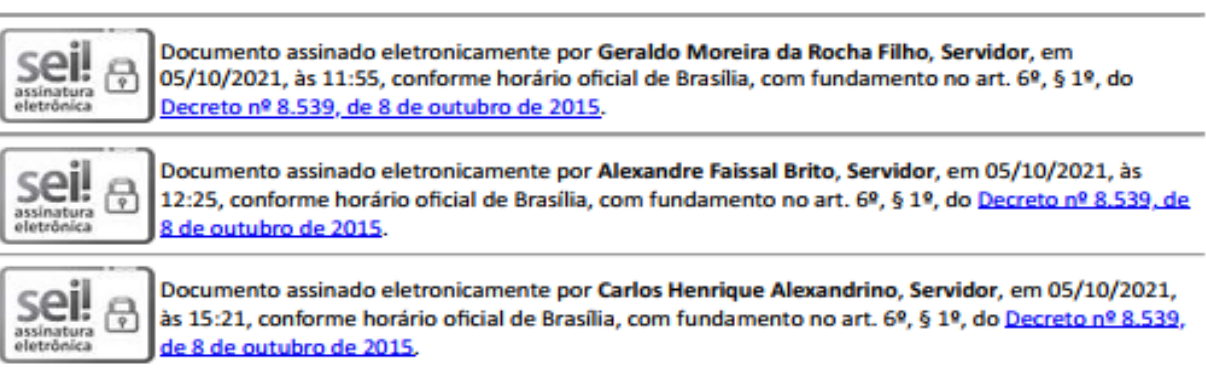

https://sei.ufvjm.edu.br/sei/controlador.php?acao=documento\_imprimir\_web&acao\_origem=arvore\_visualizar&id\_documento=514528&infra\_siste... 1/2

21/12/2021 11:22

SEVUFVJM - 0477182 - Pós-graduação: Folha de aprovação

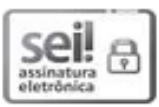

Documento assinado eletronicamente por Sérgio Antônio Brum Junior, Usuário Externo, em 05/10/2021, às 19:24, conforme horário oficial de Brasília, com fundamento no art. 6º, § 1º, do Decreto nº 8.539, de 8 de outubro de 2015.

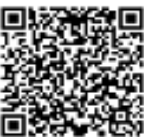

□は交響会回<br>アドバリット A autenticidade deste documento pode ser conferida no site<br>アドバリット https://sei.ufvjm.edu.br/sei/controlador\_externo.php?<br>女法のなどの https://sei.ufvjm.edu.br/sei/controlador\_externo.php?<br>女法の女性的 acao=documento\_con

Referência: Processo nº 23086.010621/2021-37

SEI nº 0477182

Dedico este trabalho aos meus incansáveis pais e meus filhos Luiz André e Ana Clara, que me apoiaram e me incentivaram em todos os momentos e por sempre me proporcionarem amor, colo e companheirismo em todas as horas que precisei até aqui.

#### **AGRADECIMENTOS**

Gostaria de começar agradecendo a Deus, porque Dele, por Ele e para Ele são todas as coisas e por me permitir poder compartilhar esta alegria com todos.

Agradeço aos meus pais, Alberto Ornelas de Oliveira e Ana Alice Gonçalves Ornelas por sempre me apoiarem nas decisões da vida, por incentivarem meu crescimento e perdoarem as minhas falhas.

Sou grata aos meus filhos, Luiz André e Ana Clara, pelo companheirismo, por suas palavras de incentivo e motivação, por entenderem minhas constantes ausências e por me lembrar de que eu sempre tinha um lar cheio de amor para voltar.

Gostaria de agradecer também, a todos os professores que contribuíram para minha formação profissional e educacional em todos esses anos de vida, em especial aos professores do PROFMAT – UFVJM, *Campus* Mucuri.

Meus agradecimentos ao meu orientador, o professor Dr. Geraldo Moreira da Rocha Filho e ao meu coorientador professor Dr. Alexandre Faissal, que contribuíram para que este trabalho se tornasse realidade.

Tive o privilégio de contar com meus parceiros da turma do PROFMAT 2018. Vocês todos foram importantes e indispensáveis nessa caminhada, pois não me deixaram desanimar ou desistir, mesmo quando tive muita vontade de fazê-lo. Obrigada por permanecerem sempre juntos, até mesmo nos momentos mais difíceis.

Minha imensa gratidão ao querido Rogerio Starich, por todo o apoio incondicional dado a nossa turma.

Gostaria de agradecer também a uma pessoa especial que chegou no final deste ciclo, mas que de maneira peculiar, me disse que acreditava em mim e isso me incentivou, trazendo muita tranquilidade e alegria para a finalização deste trabalho.

Agradeço à CAPES por acreditar no projeto PROFMAT.

Por fim, agradeço a todos que de alguma forma contribuíram positivamente, para a realização deste sonho, em especial Jaime, Humberto Gomes, Zezé, Wilbert, Ahminne e Flávia.

Ao finalizar este texto de agradecimento, experimentei o prazer de lembrar o quanto somos amados nesta vida e que sozinhos, não fazemos nada.

"O termo notável é utilizado para mostrar sua importância e sua notabilidade". Milles.

#### **RESUMO**

Este trabalho apresenta uma pesquisa bibliográfica sobre o uso da plataforma GeoGebra, aplicado no ensino de Álgebra, com o objetivo de estimular o aluno a desenvolver a habilidade de construção geométrica dos Produtos Notáveis, oportunizando no processo de ensino aprendizagem uma ressignificação e construção de conhecimentos a partir daqueles já familiarizados pelo estudante. Como os estudantes atuais são alfabetizados tecnologicamente, fez-se necessário produzir, neste trabalho, propostas de sequências didáticas utilizando a plataforma GeoGebra, que possibilite ao aluno, estabelecer relações entre áreas e volumes de figuras geométricas e a fórmula generalizada para o produto notável. A metodologia proposta terá como objetivo estimular os alunos a aprender ativamente, por meio da mediação do professor e uso da plataforma GeoGebra, conceitos de Álgebra. Através destas ferramentas será possível, oferecer aos alunos o desenvolvimento de capacidades e habilidades cognitivas importantes, além de preparar a base dos conhecimentos matemáticos que deverão ser utilizados futuramente, em outros conteúdos curriculares. Como resultado do estudo, espera-se contribuir para divulgar a utilização e o manuseio cada vez maior do software Geogebra como forte complemento para o desenvolvimento do ensino/aprendizagem da Matemática.

**Palavras chave:** Álgebra. Produtos Notáveis. GeoGebra. Sequência didática.

#### **ABSTRACT**

This work presents a bibliographical research on the use of the GeoGebra platform, applied in the teaching of Algebra, in order to encourage the student to develop the ability of geometric construction of Notable Products, providing opportunities in the teaching-learning process for a redefinition and construction of knowledge to from those already familiarized by the student. As current students are technologically literate, it was necessary to produce, in this work, proposals for didactic sequences using the GeoGebra platform, which allows the student to establish relationships between areas and volumes of geometric figures and the generalized formula for the remarkable product. The proposed methodology will aim to encourage students to actively learn, through the mediation of the teacher and use of the GeoGebra platform, concepts of Algebra. Through these tools it will be possible to offer students the development of important cognitive abilities and skills, in addition to preparing the basis of mathematical knowledge that should be used in the future in other curricular contents. As a result of the study, it is expected to contribute to publicize the increasing use and handling of the Geogebra software as a strong complement to the development of teaching/learning Mathematics.

**Keywords**: Algebra. Notable Products. GeoGebra. Didactic sequences.

## **LISTA DE ILUSTRAÇÕES**

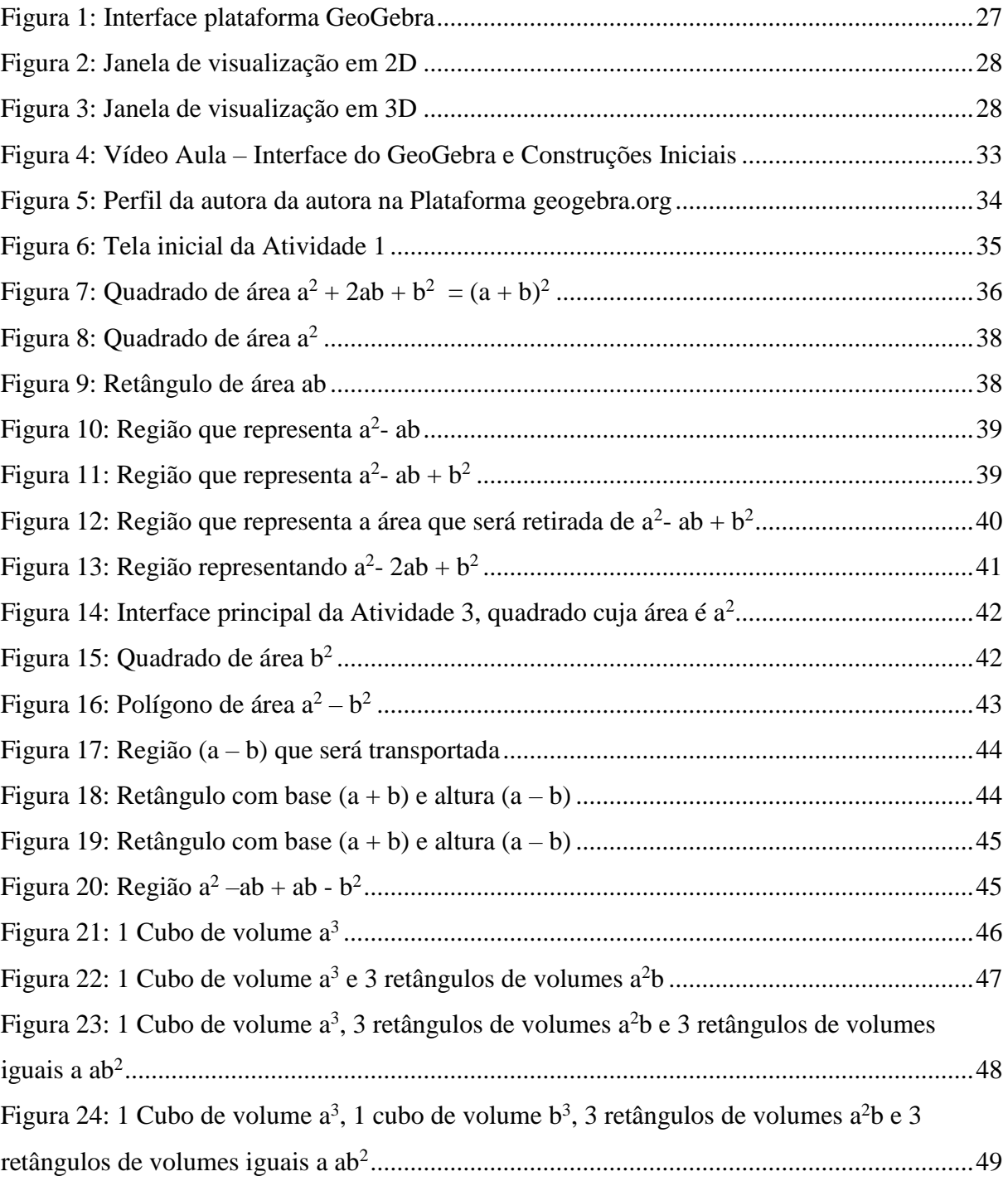

## **LISTA DE ABREVIATURAS E SIGLAS**

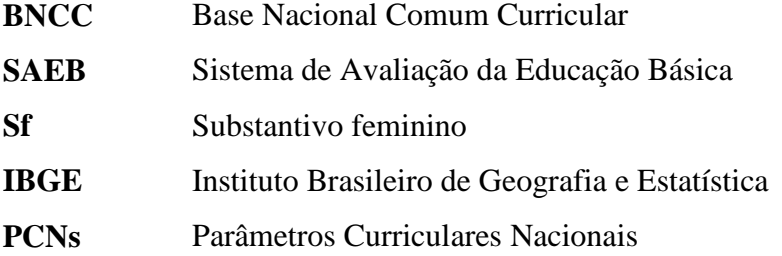

## **SUMÁRIO**

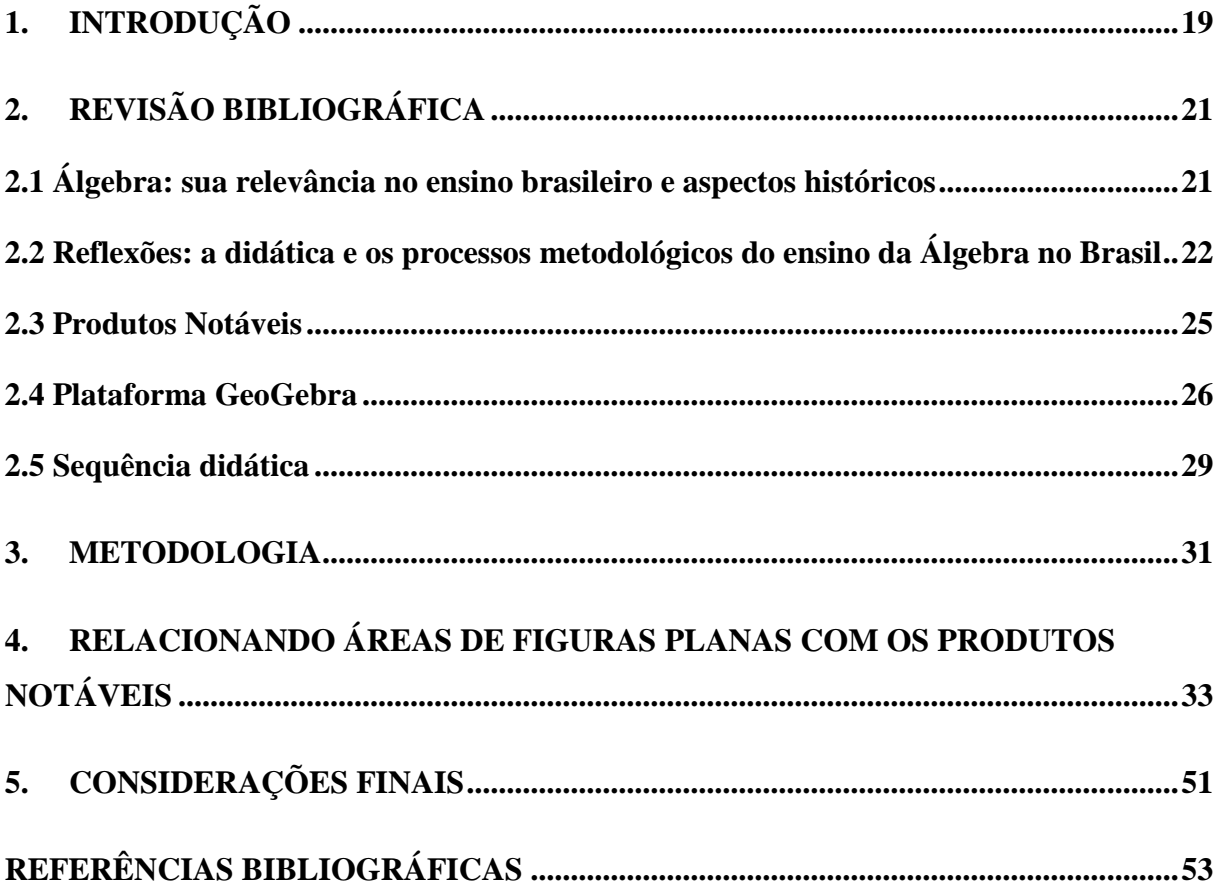

### **1. INTRODUÇÃO**

A Álgebra é um conceito central da Matemática, estando presente, em diversas situações do cotidiano. Segundo Ruth Rocha (2010), define-se Álgebra como: "Cálculo e linguagem matemática na qual letras e números representam quantidades conhecidas, incógnitas ou mesmo funções".

Para Souza *et al*. (2020), no Ensino Fundamental, de acordo com a BNCC (Base Nacional Comum Curricular), o papel da Álgebra é desenvolver o pensamento algébrico dos alunos. Desta forma, os alunos são incentivados a criarem modelos matemáticos com fins de analisar, representar e compreender as relações qualitativas e quantitativas entre as grandezas, através do uso de estruturas matemáticas construídas a partir de letras e símbolos.

Sobre o conteúdo Álgebra, segundo Klüsener *et al.* (2007), os conceitos matemáticos vinculados à Álgebra e suas operações têm evidenciado, com frequência, dificuldades e conflitos para os alunos. Estudos têm mostrado que a linguagem algébrica tem sido um dos obstáculos cognitivos na aprendizagem da Álgebra, apontando, como superação, a utilização de estratégias na tradução da linguagem algébrica pela linguagem natural.

Outra questão associada ao ensino de Álgebra, e frisado na BNCC, é o pensamento computacional, pois o uso de algoritmos e fluxogramas para descrevê-los possibilita aos alunos construírem outras habilidades e competências relativas à Álgebra, que se refere a escrever uma sequência finita de procedimentos que possibilitam resolver um determinado problema. "A linguagem dos algoritmos está bem próxima à linguagem algébrica, principalmente ao conceito de variável e o estabelecimento de padrões para se criar generalizações" (LOPES; NASCIMENTO; SOUZA, 2020, p. 4).

No ensino de Matemática, tem-se como ferramenta tecnológica que auxilia o entendimento de conceitos matemáticos, a plataforma GeoGebra. Por conter interface amigável, correlacionando a Álgebra computacional e a geometria dinâmica, a plataforma pode ser usada em problemas envolvendo produtos notáveis e geometria, entre outras aplicações.

A plataforma GeoGebra.org oferece através da geometria uma visão da estruturação dos termos dos produtos notáveis, elemento este que destaca-se como relevante e complementar ao processo teórico/abstrato que normalmente é apresentado em sala de aula, situação observada nesta pesquisa, e que se aplicado de maneira correta pode levar o estudante a ampliar sua aprendizagem, pois, além do texto e regras, o estudante terá a sua disposição a lembrança da imagem desses termos, dando-lhe uma maior compreensão do assunto (GOMES, 2018, p. 13).

Assim, constata-se a importância dos professores adotarem uma metodologia de ensino coerente e que possibilite um ensino da Álgebra, com foco nos Produtos Notáveis, voltado para o contexto. Uma vez que o ensino aplicado, atualmente, nas escolas é, na maioria das vezes, aquém do ideal: é aplicado um modelo tradicional de aprendizagem mecânica, com listas de exercícios repetitivos que induzem a memorização e não o entendimento.

Nesse sentido, este trabalho apresenta uma pesquisa bibliográfica por meio do uso da plataforma GeoGebra aplicada no ensino de Matemática, com o objetivo de estimular o aluno a desenvolver a habilidade de relacionar os Produtos Notáveis com áreas e volumes de figuras geométricas, favorecendo o processo de ensino aprendizagem e dando uma ressignificação e construção de conhecimentos a partir daqueles já familiarizados pelo estudante.

O objetivo principal deste trabalho é apresentar uma sequência didática que visa relacionar o conteúdo Produtos Notáveis com a área de figuras planas e sólidas (quadrados e retângulos) através do uso do GeoGebra. E como objetivos secundários proporcionar a aprendizagem de uma nova abordagem do tema Álgebra usando o GeoGebra. Introduzir um processo de interpretação investigativa das estratégias algébricas, por meio do uso do software GeoGebra. Apontar as potencialidades do uso do GeoGebra em contexto de ensino de Produtos Notáveis através de uma sequência didática.

## **2. REVISÃO BIBLIOGRÁFICA**

Na elaboração deste trabalho foi realizada uma revisão bibliográfica como estratégia metodológica sobre o tema proposto. A coleta de dados foi feita a partir dos seguintes descritores que configuram o assunto deste trabalho: Álgebra; Produtos Notáveis; GeoGebra e Sequência Didática.

Após a coleta dos dados, foi feita a análise de todo material, e com isso as informações importantes foram agrupadas. Em seguida foi realizada uma análise descritiva dessas informações procurando estabelecer uma compreensão e ampliar o conhecimento sobre o tema pesquisado e elaborar o referencial teórico.

#### **2.1 Álgebra: sua relevância no ensino brasileiro e aspectos históricos**

Nas escolas, o ensino de Álgebra ocupa um espaço muito maior que outros conteúdos matemáticos, pois é uma ferramenta fundamental para resolver de maneira prática, diversas situações-problema não solucionáveis pela Aritmética, fazer generalizações, modelar, dentre outras funcionalidades. O ensino da Álgebra permite ao aluno exercitar habilidades imprescindíveis para o uso pleno do seu raciocínio matemático, sua capacidade de generalizar e, fundamentalmente, de resolver situações que exijam prontidão para analisar, sintetizar e apresentar uma conclusão a partir dos dados que lhe foram expostos.

> A unidade temática Álgebra, por sua vez, tem como finalidade o desenvolvimento de um tipo especial de pensamento – pensamento algébrico – que é essencial para utilizar modelos matemáticos na compreensão, representação e análise de relações quantitativas de grandezas e, também, de situações e estruturas matemáticas, fazendo uso de letras e outros símbolos. Reconhecendo a sua relevância na formação do cidadão é importante conhecer o processo de evolução da álgebra e as contribuições de grandes matemáticos até os dias atuais (BRASIL, 2018, p.270).

A BNCC propõe um trabalho na esfera da Matemática com vistas à resolução de problemas, proposta balizadora do ensino da Matemática tendo como foco a formação cidadã. A apropriação de conhecimentos matemáticos deverá permitir instrumentalização ao estudante para atuar de maneira competente nas práticas sociais em que são requeridas habilidades desse campo do conhecimento. Essa concepção dialoga com o entendimento de letramento matemático requerido nas diversas esferas sociais, desde aquisição de conceitos básicos até os mais complexos, bem como a aplicabilidade destes no cotidiano.

Tendo a Álgebra passado por três etapas distintas: álgebra retórica, álgebra sincopada e álgebra simbólica, foi compreendido o seu processo, que partiu das expressões e chegou aos símbolos, como algo que do analítico atingiu o sintético, expressando uma realidade a partir dos símbolos.

> A linguagem algébrica é dividida em três estágios conhecidos como: álgebra retórica, onde as expressões eram escritas por extenso, somente com o uso de palavras, 'esta teria sido a álgebra dos egípcios, dos babilônios e dos gregos pré-diofantinos' (FIORENTINI; MIORIM; MIGUEL, 1993, p.80 apud SILVA; LIMA; OLIVEIRA, 200, p.352), a álgebra sincopada, onde as expressões eram escritas com uso de palavras e algumas abreviações, e por último, a álgebra simbólica onde as expressões são expressas totalmente através de símbolos como conhecemos atualmente (SILVA; LIMA; OLIVEIRA, 2020, p.352).

Em conformidade com isso, Rocho *et al*. (2018) acrescenta:

O termo álgebra vem do árabe que significa "reunião" ou "reacomodação das partes quebradas". Quando você pensa em álgebra, o que vem à mente primeiro? Você pensa em equações ou em fórmula com termos desconhecidos? A história da álgebra pode ser vivenciada em três períodos: retórico, sincopado e simbólico. Seu início é marcado com equações da antiguidade, escritas em versos e resolvidas por diferentes métodos. Provavelmente, a álgebra se originou na Babilônia, sendo utilizado o estilo retórico para escrever as equações. Este estilo utiliza argumentos de resolução de um problema escritos em prosa, sem fazer uso de símbolos nem de abreviações para expressar o pensamento algébrico. A fase da álgebra sincopada começa com Diofanto de Alexandria por volta do século IV d.C. e se estende por vários anos, até Françóis Viéte. Sendo este que, embora utilizasse um estilo sincopado, o principal responsável pela introdução de novos símbolos na álgebra. O uso dos símbolos matemáticos, por fim, foi introduzido por Diofanto de Alexandria, para facilitar a escrita e os cálculos. Estes símbolos eram, geralmente, abreviações que expressavam quantidades e operações. Diofanto foi o pioneiro na solução de equações. No início da era moderna, os matemáticos aperfeiçoam as notações algébricas, aumentam a precisão dos cálculos e obtêm um grande progresso na álgebra. Passam a usar letras para representar as incógnitas. As notações utilizadas atualmente nas equações algébricas, como os coeficientes a, b e c para os números conhecidos como; x, y e z para as incógnitas, se deve a esse matemático (ROCHO *et al*., 2018, p.45-47).

Crê-se que um dos objetivos do ensino da Álgebra é que o discente, tendo a compreensão dos seus conceitos, seja capaz de utilizá-los em diferentes situações. E que o estudante perceba a Álgebra como uma aliada na resolução de problemas em diversos contextos, que simplifica uma situação-problema, decodificando-a e resolvendo-a, por meio da simbologia.

#### **2.2 Reflexões: a didática e os processos metodológicos do ensino da Álgebra no Brasil**

São muitas as dificuldades enfrentadas pelos alunos em aprender a linguagem algébrica. Isso ocorre, muitas vezes, por não compreenderem ou não se apropriarem dessa linguagem.

> Percebo que o aluno tem uma grande dificuldade em compreender os procedimentos que fazem parte do estudo algébrico. Existem erros que se repetem e persistem de um ano para outro. Estes conceitos que envolvem a Álgebra são enfatizados na 7ª série do Ensino Fundamental e serão utilizados até o final do Ensino Médio. Então, é importante que o aluno consiga apropriar-se deles para que possa aplicá-los nas mais diversas situações (GIL, 2008, p.15).

Sobre essa dificuldade na apropriação da linguagem algébrica, Klüsener (2007, p.187) enfatiza que:

> Especialistas, professores, bem como os próprios alunos, reconhecem que o principal risco na aprendizagem da matemática para muitos estudantes pode ser o momento em que as letras começam a substituir os números. Os elementos básicos, a matéria-prima da matemática deixam de ser objetos, coisas, números... concretos, e as letras passam a ocupar o seu lugar, sejam como incógnitas, números genéricos, parâmetros ou variáveis.

Tais dificuldades podem ser comprovadas pelos resultados do SAEB – Sistema Nacional da Educação Básica, onde os itens relativos à Álgebra quase nunca atingem o índice de 40% de acerto em várias regiões do país (BRASIL, 1998, p. 115-116).

Percebe-se, então, que apesar da forte presença da Álgebra no ensino, alguns pesquisadores afirmam que os alunos ainda apresentam muita dificuldade neste conteúdo. Desta forma, é importante que os professores repensem a forma de trabalhar a Álgebra em sala de aula.

> Uma das reclamações generalizadas de escolas e universidades é de que os alunos não aguentam mais nossa forma de dar aula. Os alunos reclamam do tédio de ficar ouvindo um professor falando na frente por horas, da rigidez dos horários, da distância entre o conteúdo das aulas e a vida (MORAN,2004, p.2).

Acontece, que muitos professores demandam muito tempo ensinando esse assunto, sem terem muito resultado. Segundo Moran (2004, p.16) "temos um ensino em que predominam a fala massiva e massificante". Prioriza-se apenas a manipulação mecânica de exercícios com símbolos, o que pode causar uma sensação de facilidade. Entretanto, o que dificulta o aprendizado é a forma como esse assunto é tratado em sala de aula: resolução de exercícios de forma mecanizada, usando equações ou um procedimento sem compreensão. O ensino da Matemática demanda cada vez mais o uso de novas tecnologias e atividades práticas como ferramentas que venham contribuir positivamente na aprendizagem, promovendo no estudante a compreensão de diversas formas de situações-problemas que lhe são propostas.

É urgente repensar as aulas de Álgebra, abrindo espaço para as atividades exploratórias e/ou investigativas, pois a memorização e o aprendizado de técnicas para simplificação de expressões algébricas tornam-se um tanto obsoletos com o avanço de tecnologias e uso de softwares educativos. Neste sentido, Moran (2004, p.27) destaca que as tecnologias nos norteiam no que é desejado realizar e que se a gente estiver aberta a mudanças e a propostas inovadoras, elas nos ajudam a expandir a nossa comunicação e facilitam as transformações.

A respeito do ensino da Álgebra, Klüsener (2007, p.192) sinaliza:

Dada a especial dificuldade da álgebra, é muito importante que se tenha uma ideia clara e conhecimento dos níveis concretos de compreensão de seus alunos. O professor deve procurar não se limitar simplesmente a corrigir exercícios, constatando resultados incorretos, mas deve-se ater ao como e porquê da atuação do aluno em uma determinada situação de ensino, além de preocupar-se em analisar estratégias de solução, bem como as respostas, com a finalidade de buscar no erro as causas das dificuldades e dos obstáculos envolvidos no processo de aprendizagem desse aluno.

Sendo assim, é possível fomentar uma aprendizagem relevante livre de uma aprendizagem mecanicista e sem valorização da memorização. Nesse sentido os PCNs (Parâmetros Curriculares Nacionais) sinalizam a importância de promover situações em que os alunos possam investigar padrões, construindo a linguagem algébrica para descrevê-los simbolicamente. Isso favorece ao aluno a construção da ideia de Álgebra como linguagem para construir regularidades.

> A experiência tem mostrado que os alunos que aprendem mecanicamente fórmulas costumam empregá-las de forma também mecânica e acabam obtendo resultados sobre os quais não têm nenhum tipo de crítica e controle, além de as esquecerem rapidamente (BRASIL, 1998, p. 131).

Para o desenvolvimento da aprendizagem algébrica, é preciso que os alunos percebam regularidades e padrões de sequências numéricas e não numéricas, sistematizem leis matemáticas que expressem a relação de interdependência entre grandezas em diferentes contextos, bem como criar, interpretar e transitar entre as diversas representações gráficas e simbólicas para equacionar e inequacionar problemas, com interpretação dos procedimentos utilizados.

Os PCNs, no tocante ao ensino da Matemática, destacam que as "aprendizagens só serão possíveis à medida que o professor proporcionar um ambiente de trabalho que estimule o aluno a criar, comparar, discutir, rever, perguntar e ampliar ideias" (BRASIL, 1998, p. 39). Percebe-se que o ambiente escolar deve propiciar o uso de recursos didáticos/metodológicos que potencializem o aprendizado dos alunos, aguçando-os de diversas maneiras.

A iniciativa para construção de uma proposta de orientação curricular antecede à BNCC. Os PCNs foram elaborados, estruturado em dez volumes, sendo nove de componentes curriculares e um para tratar dos temas transversais. Serve de parâmetros para organização do trabalho docente dos sistemas e unidades escolares. Essa medida visava à universalização do ensino para todo o país. Estabelece objetivos para cada ano de escolaridade.

> No Ensino Fundamental, os PCN foram os primeiros a ser instituídos em 1998 e estão organizados em dez volumes. Um é de caráter introdutório, seis contemplam as áreas de conhecimento e suas aprendizagens (Língua Portuguesa, Matemática, Ciências Naturais, História, Geografia, Arte e Educação Física) e três trazem à tona os Temas Transversais a todas as disciplinas (ética, saúde, orientação sexual, meio ambiente e pluralidade cultural) (VERONEZE *et al*., 2016, p.4).

#### **2.3 Produtos Notáveis**

Nesta pesquisa, é contemplando uma parte específica da Álgebra "Produtos Notáveis". O conteúdo Produtos Notáveis é normalmente introduzido no oitavo ano do ensino fundamental nas operações com polinômios. Produtos Notáveis está inserido na BNCC na Unidade temática: Álgebra e objeto do conhecimento: Expressões Algébricas: Verifica-se que as dificuldades no aprendizado de Matemática aumentam ainda mais no ensino desse assunto, por ser um conteúdo de elevado grau de abstração, demandando dos alunos uma maior atenção e agilidade na resolução das atividades, fazendo com que o assunto produtos notáveis seja, para o professor, um conteúdo que precisa ser pensado, para que assim, possa ser ensinado. Para Pereira (2005, p. 03), "é importante conhecer o conteúdo que se vai ensinar, mas sabemos que isso não é suficiente, pois para cada conteúdo devemos pensar em uma metodologia, de modo que leve o aluno a aprender".

Os Produtos Notáveis são polinômios que aparecem com muita frequência e apresentam certo padrão de regularidade. O conteúdo Produtos Notáveis destaca a exploração de expressões algébricas associado à expressão de área do quadrado, área do retângulo e também ao volume de sólidos geométricos, nos quais suas arestas são representadas por letras ou por expressões algébricas. Os Produtos Notáveis escolhidos são: quadrado da soma de dois termos, quadrado da diferença entre dois termos, produto da soma pela diferença de dois termos e cubo da soma de dois termos. São eles:

- **Quadrado da soma de dois termos:**  $(a + b)^2 = a^2 + 2ab + b^2$ .
- **Quadrado da diferença entre dois termos:**  $(a b)^2 = a^2 2ab + b^2$ .
- **Produto da soma pela diferença de dois termos:**  $(a + b)(a b) = a^2 b^2$ .
- **Cubo da soma de dois termos:**  $(a + b)^3 = a^3 + 3a^2b + 3ab^2 + b^3$ .

A ênfase dada aos Produtos Notáveis é baseada no fato de que, aguçando o interesse do aluno por esse tema, o professor estará contribuindo de forma efetiva, para o desenvolvimento de capacidades e habilidades cognitivas importantes, além de preparar a base dos conhecimentos matemáticos que deverão ser utilizados futuramente, em outros conteúdos curriculares, como resolução de equações do segundo grau sem utilizar a fórmula resolutiva.

> Dessa maneira, os conceitos sobre os "produtos notáveis" merecem atenção, porque seu uso facilita cálculos, reduz o tempo de resolução de problemas e agiliza o aprendizado, além de permitir o progresso em temas posteriores, tais como cálculos e resolução de equações do 2° grau, pois ao fatorar um polinômio do 2° grau o transformamos em um produto, facilitando assim encontrar as raízes da equação sem a necessidade da utilização da fórmula de Bhaskara (DÁRIO, 2017, p.18).

#### **2.4 Plataforma GeoGebra**

Neste trabalho, faz-se o uso da plataforma de ensino-aprendizagem denominada GeoGebra, que pode muito contribuir para elevar a motivação dos alunos, pois envolve o uso de computadores, além de quadro branco, pincel e livro didático. Para Souza (2020, p.20),

> Inicialmente, o que era apenas um software de matemática dinâmica, o GeoGebra já evoluiu para a plataforma geogebra.org, devido à grande aceitação no meio educacional, contendo vários *apps* relacionados e um repositório repleto de material com diversos níveis de complexidade de construção, porém, muito úteis, desenvolvidos por colaboradores do mundo inteiro.

A utilização da plataforma abre múltiplas possibilidades de aprendizagens diversas para o aluno e oferece vários recursos que podem ser aplicados pelo professor, no ensino da Álgebra e principalmente, dos Produtos Notáveis. A plataforma oferece recursos bastante intuitivos para a construção do conhecimento dos Produtos Notáveis, que se aplicados de maneira correta, podem levar o aluno a ampliar sua aprendizagem, pois, além de regras, o estudante terá na memória a lembrança da imagem desses termos, proporcionando uma maior compreensão do assunto. O desenvolvimento do quadrado e do cubo da soma e da diferença de dois termos, através da geometria, possibilita ao estudante a visualização da animação em forma geométrica, o que é de extrema relevância no processo teórico/abstrato que na maioria das vezes é apresentado em sala de aula. Para Gomes (2018, p. 20):

> [...] o uso do software Geogebra para a visualização das formas geométricas, propiciou um ensino e aprendizagem de produtos notáveis, quanto a estruturação dos termos, eficaz e significativo, pois a maioria dos estudantes demonstraram ter ampliado seu aprendizado, conseguindo estruturar as questões propostas.

É importante ressaltar que a oportunidade de visualizar a representação geométrica dos Produtos Notáveis minimiza o processo de abstração do conteúdo. Para Viginheski *et al.*  (2013), a utilização do recurso do cálculo de áreas e perímetros em retângulos permite a visualização das expressões algébricas, facilitando a aprendizagem dos conteúdos de Álgebra.

Na plataforma GeoGebra existe publicações de trabalhos, favorecendo o desenvolvimento das atividades propostas neste trabalho de pesquisa. A Figura 1 apresenta a tela da plataforma, onde o usuário pode se cadastrar e criar seu próprio repositório.

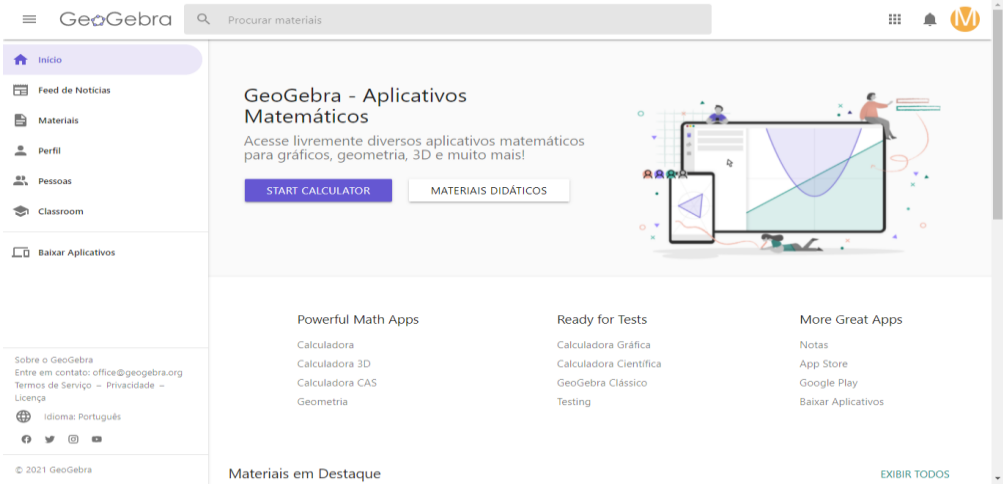

**Figura 1: Interface plataforma GeoGebra**

Fonte: Plataforma GeoGebra (2021)

Existem também, recursos de compartilhamento e gerenciamento de atividades online. O autor da atividade pode criar um ambiente onde o participante tem condições de executar as tarefas, manipular e construir os elementos gráficos, executar comandos no *app*, enviar as respostas e receber um *feedback* do autor. Isso faz com que a atividade se torne dinâmica e prática.

Os aplicativos, da plataforma GeoGebra.org, combinam conceitos de Geometria e Álgebra o que edifica os conhecimentos através do seu uso e traz para dentro da sala de aula o uso das tecnologias digitais fazendo com que desta maneira o professor, no processo ensinoaprendizagem, enxergue este ambiente como um recurso didático. Na plataforma GeoGebra encontram-se vários aplicativos tais como: calculadora gráfica, calculadora 3D, calculadora CAS, etc. Neste trabalho, utilizou-se o aplicativo GeoGebra Classic, também disponível na plataforma, por ser mais completo, oferecendo os recursos necessários para o desenvolvimento das atividades. O GeoGebra Classic possui várias janelas, dentre elas a Janela de Álgebra, onde são inseridos os comandos e as imagens são exibidas nas janelas de visualizações em 2D ou 3D, como mostram as Figuras 2 e 3.

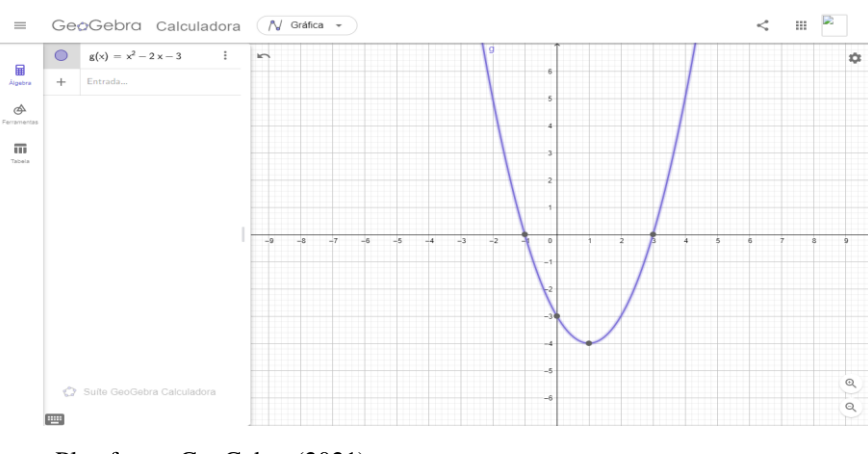

**Figura 2: Janela de visualização em 2D**

Fonte: Plataforma GeoGebra (2021)

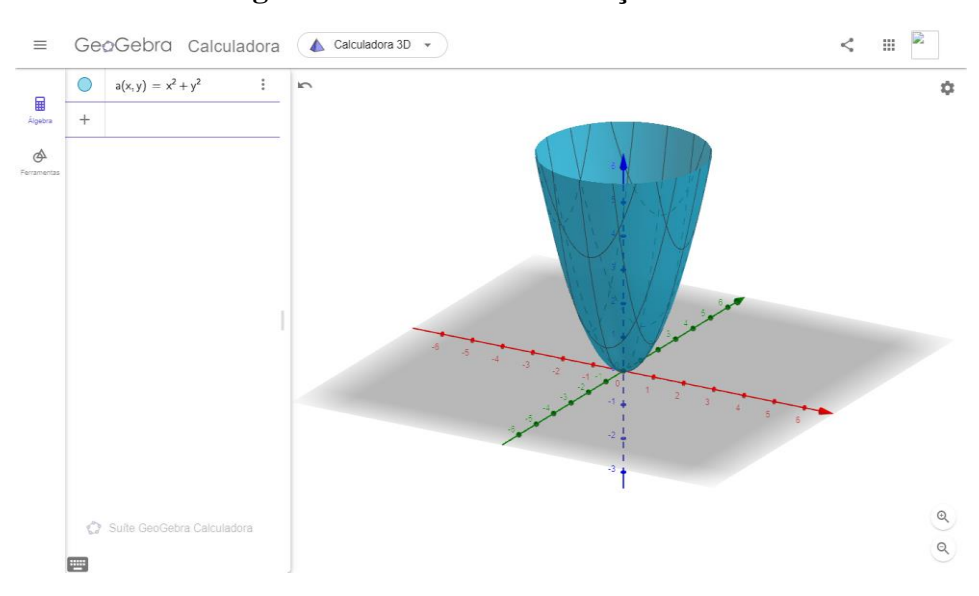

**Figura 3: Janela de visualização em 3D**

Fonte: Plataforma GeoGebra (2021)

Além de acessar os aplicativos da plataforma GeoGebra em *notebooks* ou *desktops*, é possível utilizar os *apps* para *smartphones*. O usuário pode baixar o *app*.

## **2.5 Sequência didática**

Sequência didática compreende um conjunto de atividades articuladas, organizadas para o ensino de certo conteúdo, estruturado sequencialmente de acordo com os objetivos que se requer o alcance para a aprendizagem de um conteúdo. Para existir sequência didática é necessário desenvolver atividades práticas com utilização de material concreto apresentando desafios e permitindo a construção do conhecimento.

O estudante no início do seu processo de construção de aprendizagem Matemática na escola precisa deparar-se com atividades que o auxilie, de forma que ao manipulá-las haja a construção do seu próprio conhecimento, de forma significativa. O uso de sequências didáticas pode tornar as aulas mais atrativas e significativas, conforme sugerem Peretti e Costa:

> Assim, uma sequência didática como recurso para resolução de cálculos faz-se necessária para um melhor entendimento sobre o conteúdo a ser trabalhado, contextualizando-o, gerando um ensino integrado com outras disciplinas, tornando-as com significados que são dados pelas próprias situações didáticas e pela associação aos problemas reais (PERETTI; COSTA, 2013, p.3).

Quando o professor organiza seu planejamento em sequências de atividades, podese desenvolver um trabalho com aprendizagem significativa e aprofundado com relação ao ensino-aprendizagem de Matemática, garantindo a construção do pensamento lógicomatemático.

### **3. METODOLOGIA**

Iniciou-se a pesquisa com uma densa revisão de literatura que serviu de aporte teórico à compreensão do problema levantado neste trabalho, ou seja, a partir dos materiais bibliográficos selecionados foi escolhido qual conteúdo da Matemática iria-se trabalhar. O escolhido foi Álgebra, mais precisamente "Produtos Notáveis". Também, procuramos reunir informações sobre quais ferramentas de ensino/aprendizagem seria escolhida para sanar a dificuldade do aluno sobre o tema.

Escolheu Produtos Notáveis, pelo fato da dificuldade observada pela autora ao ministrar esse conteúdo para seus alunos. E o software Geogebra, foi escolhido por se tratar de um software grátis, muito usado em Matemática e de fácil manuseio.

Desta forma, a metodologia proposta tem como objetivo estimular os alunos a aprender ativamente, por meio da mediação do professor e o uso de atividades de ensino utilizando a plataforma GeoGebra.

A metodologia adotada consiste de sequências didáticas previamente elaboradas com o propósito de associação do conceito de produtos notáveis a partir de figuras geométricas planas e sólidos geométricos com a utilização da plataforma GeoGebra. Essas sequências didáticas foram contempladas por 4 atividades de experimentação que permitem aos alunos relacionar os produtos notáveis com áreas e volumes de figuras geométricas. São elas:

- Atividade 1: Quadrado da soma de dois termos
- Atividade 2: Quadrado da diferença entre dois termos
- Atividade 3: Produto da soma pela diferença de dois termos
- Atividade 4: Cubo da soma de dois termos

## **4. RELACIONANDO ÁREAS DE FIGURAS PLANAS COM OS PRODUTOS NOTÁVEIS**

Neste capítulo, serão apresentadas as atividades utilizando o GeoGebra como recurso didático.

Para utilizar a plataforma GeoGebra.org como ferramenta principal, é proposta a visualização de uma vídeo aula da intitulada "Interface do GeoGebra e Construções Iniciais". Nesse vídeo são destacados alguns de seus principais elementos, tais como Janela de Visualização, Janela de Álgebra e Campo de Entrada. A partir dessa vídeo aula, os docentes terão uma noção do funcionamento da plataforma GeoGebra.org e aprenderão algumas de suas funcionalidades necessárias, para as próximas atividades contidas neste trabalho.

#### **Figura 4: Vídeo Aula – Interface do GeoGebra e Construções Iniciais**

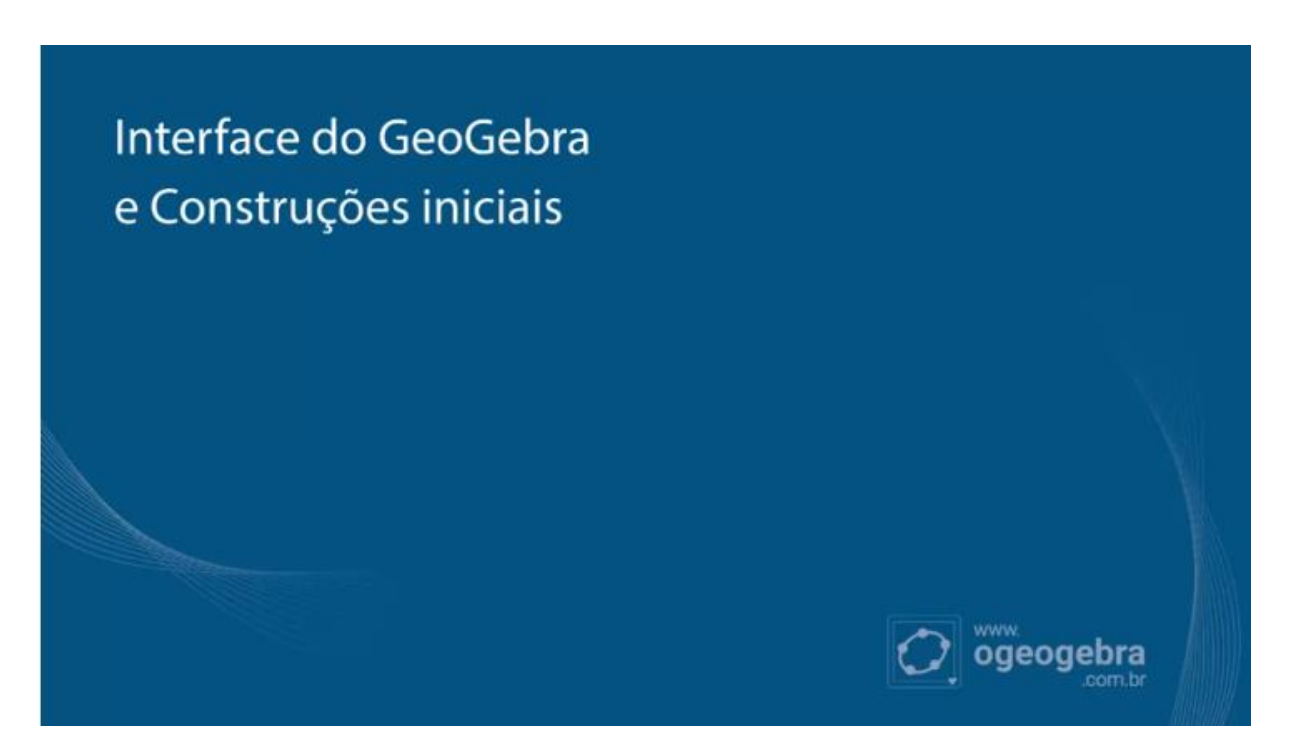

Fonte: Canal O GeoGebra

A partir dessa vídeoaula, espera-se que os participantes aprendam algumas das funcionalidades e recursos do GeoGebra, indispensáveis para as atividades orientadas aqui propostas.

No desenvolvimento deste material considerou-se que os alunos serão protagonistas na construção do seu próprio conhecimento, ajudados pelo material proposto com simuladores interativos, buscando facilitar a aprendizagem significativa. As atividades on-line foram criadas pela autora deste trabalho e estão disponíveis no seu perfil do geogebra.org, através da url <geogebra.org/u/manoelaornelas> conforme Figura 5.

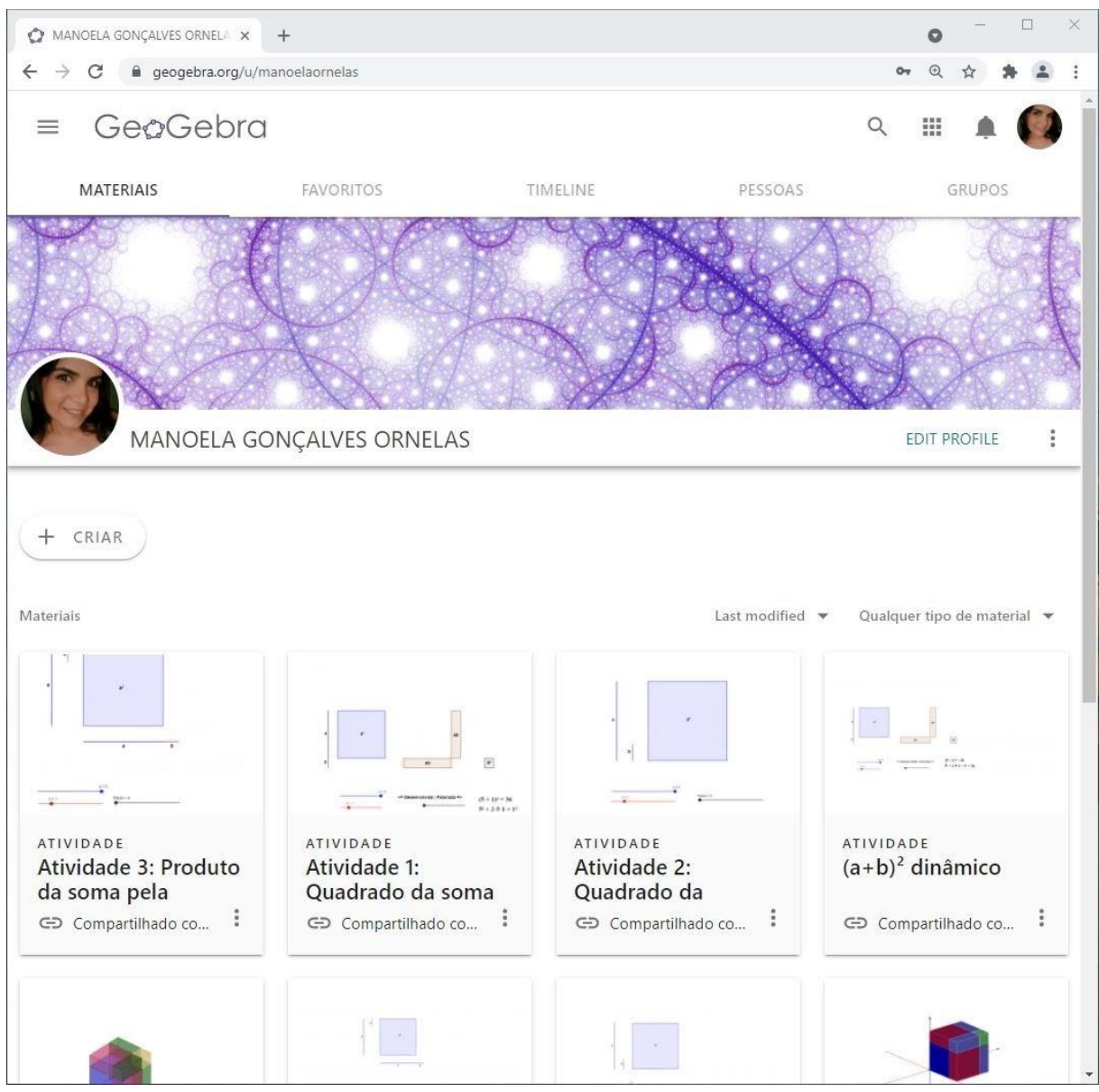

**Figura 5: Perfil da autora da autora na Plataforma geogebra.org**

Fonte: Plataforma geogebra.org (2021)

Após a visualização da vídeoaula são abordados conceitos matemáticos sobre os Produtos Notáveis e iniciamos as atividades práticas usando a plataforma o GeoGebra. As atividades foram divididas em etapas, com instruções para utilizarem a plataforma, incluindo imagens que mostram os resultados de cada etapa.

### **Atividade 1: Quadrado da soma de dois termos**

Nesta atividade dinâmica e interativa, os participantes devem manusear os recursos presentes no GeoGebra. A plataforma possui interface de simples manuseio, o que descomplica o uso desta tecnologia, em sala de aula, tanto para os professores quanto para os alunos.

Por se tratar de uma atividade com recursos previamente elaborados, os participantes terão a oportunidade de verificar e experimentar diversas ferramentas do GeoGebra. Esta atividade consiste na manipulação de alguns controles deslizantes, ao movêlos poderão observar a relação entre o produto notável, o quadrado da soma de dois termos e as áreas das figuras construídas usando o GeoGebra Classic.

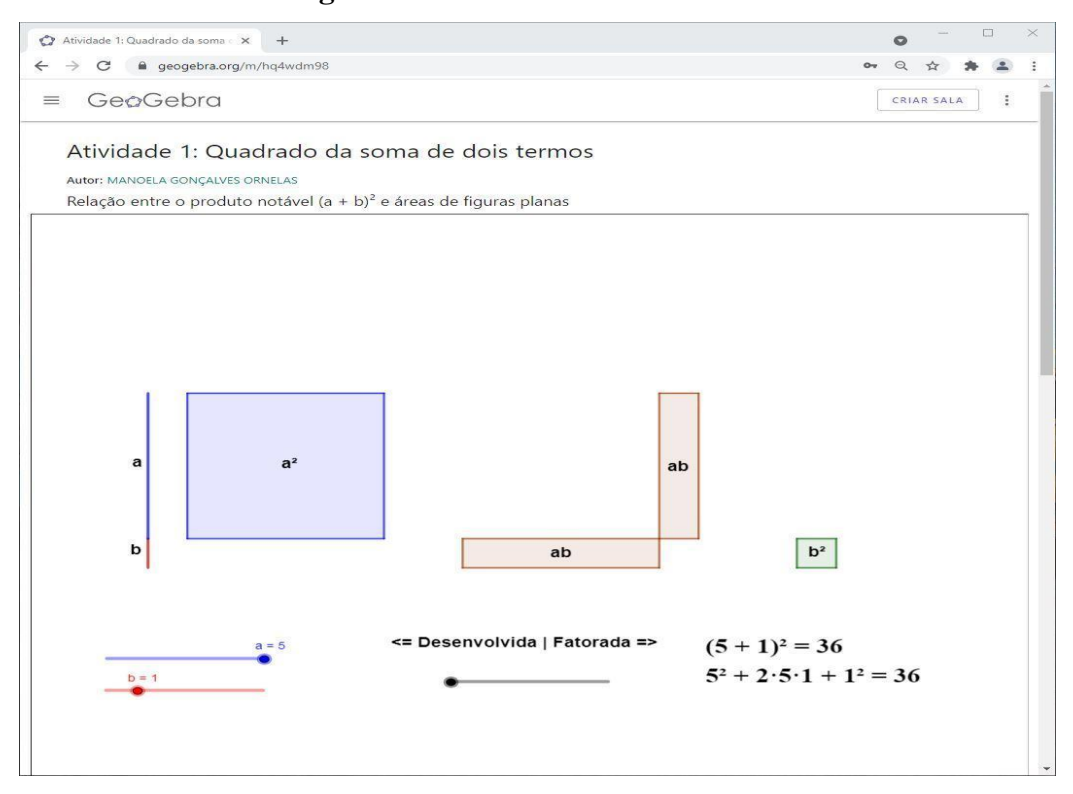

**Figura 6: Tela inicial da Atividade 1**

Fonte: Elaboração da autora.

O início da atividade consistirá dos seguintes procedimentos: no repositório da autora, abra a atividade intitulada "Atividade 1: Quadrado da soma de dois termos". Observase, na Figura 6, a primeira parte da atividade que apresenta o ambiente gráfico com os elementos geométricos representando as áreas de figuras planas e relacionando-as com o produto notável  $(a + b)^2$ . Associa-se um quadrado de lado a, cuja área é a<sup>2</sup>; um quadrado de lado b, cuja área é b 2 ; e dois retângulos de lados a e b, cujas áreas são ab.

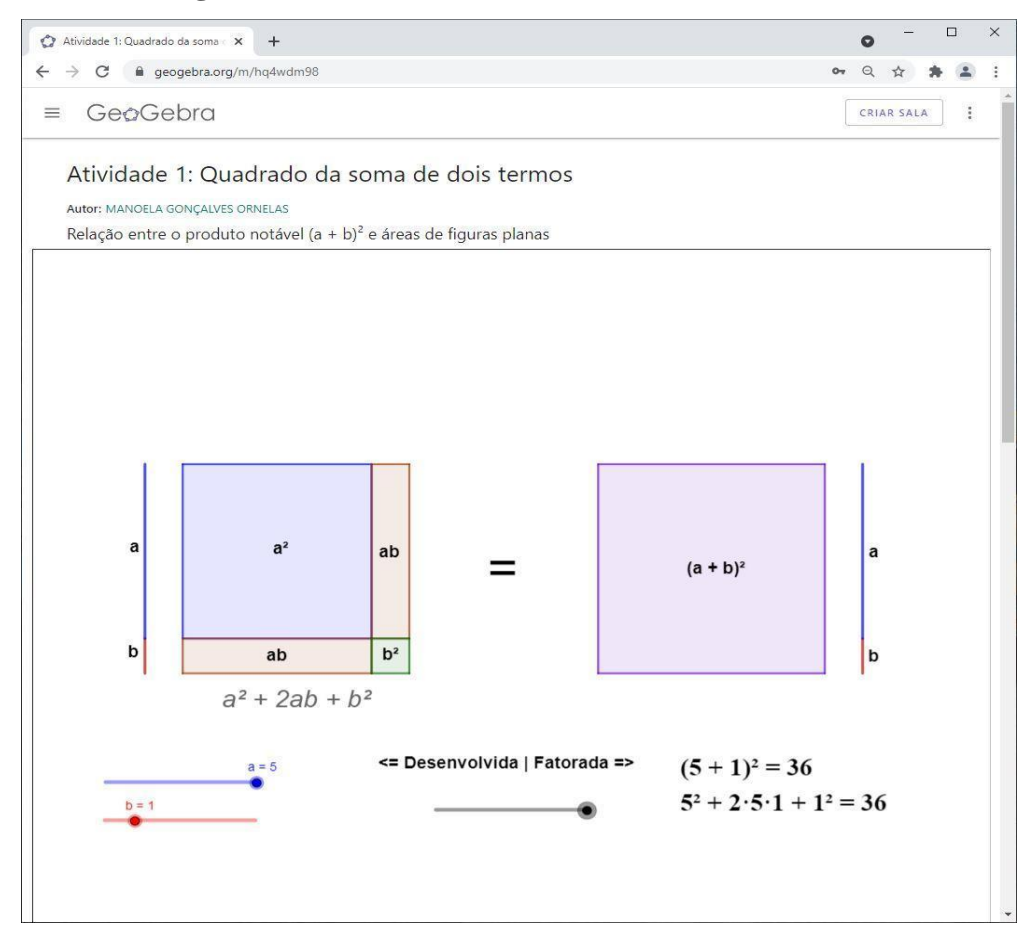

**Figura 7: Quadrado de área**  $a^2 + 2ab + b^2 = (a + b)^2$ 

Fonte: Elaboração da autora.

Conforme instruções repassadas aos participantes da atividade, cada aluno movimenta o controle deslizante <=Desenvolvida/Fatorada=>. Ao movimentar para a direita o controle deslizante  $\leq$ Desenvolvida/Fatorada=>, os polígonos de áreas a<sup>2</sup>, 2ab e b<sup>2</sup> são aproximados traçando-se um novo quadrado de lado  $(a + b)$ , cuja área é  $a^2 + 2ab + b^2$ . Com isso completa-se a figura até atingir a forma fatorada  $(a + b)^2$ , que representa a área de um quadrado de lado a + b. Ao término desta explanação os alunos têm a oportunidade de acompanhar o passa-a-passo da criação do quadrado da soma de dois termos, validando a igualdade  $(a + b)^2$  =  $a^2 + 2ab + b^2$ , que podem ser evidenciados na Figura 7.

Ao fazer o caminho de volta, movimentando para a esquerda o controle deslizante  $\leq$ =Desenvolvida/Fatorada=>, os polígonos de áreas a<sup>2</sup>, 2ab e b<sup>2</sup> são afastados até atingirem a forma desenvolvida  $a^2 + 2ab + b^2$ .

Após essa experimentação, o aluno tem a capacidade de responder os seguintes questionamentos e questões:

- 1) Existem relações entre as áreas das figuras e a fórmula generalizada para o produto notável: o **quadrado da soma de dois termos**?
- 2) Como pode ser relacionado o produto notável **quadrado da soma (a+b)<sup>2</sup>** com a área da figura formada pela simulação?
- 3) O que acontece se aumentarmos/diminuirmos os valores de **a** e **b**?
- 4) Calcule  $(a + b)^2$  sendo: a)  $a = 2 e b = 3$ ; b)  $a = 1 e b = 5$ .

#### **Comentário:**

Observa-se que a abordagem permite ao aluno perceber que a junção de um quadrado de área a², um quadrado menor de área b² e dois retângulos com área ab forma um quadrado de lados  $(a + b)$ , constatando-se assim, a validade da igualdade:  $a^2 + 2ab + b^2 = (a + b)^2$  $b)^2$ .

#### **Atividade 2: Quadrado da diferença entre dois termos**

Na atividade 2 espera-se que o aluno possa relacionar o quadrado da diferença entre dois termos e as áreas das figuras construídas usando o GeoGebra Classic. Inicialmente (Passo 0) é criado um quadrado de lados a cuja área é a<sup>2</sup>, conforme a Figura 8. No Passo 1, manipulando o controle deslizante Passo, visualiza-se um retângulo de área ab, que indica a região do quadrado de área a2 que será eliminada, conforme a Figura 9.

## **Figura 8: Quadrado de área a<sup>2</sup>**

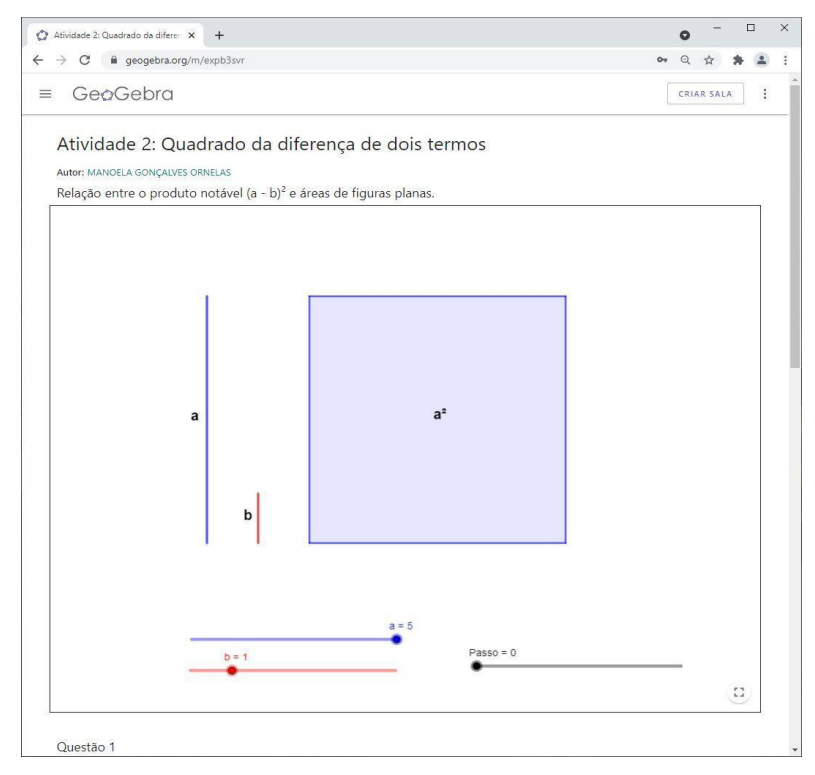

Fonte: Elaboração da autora.

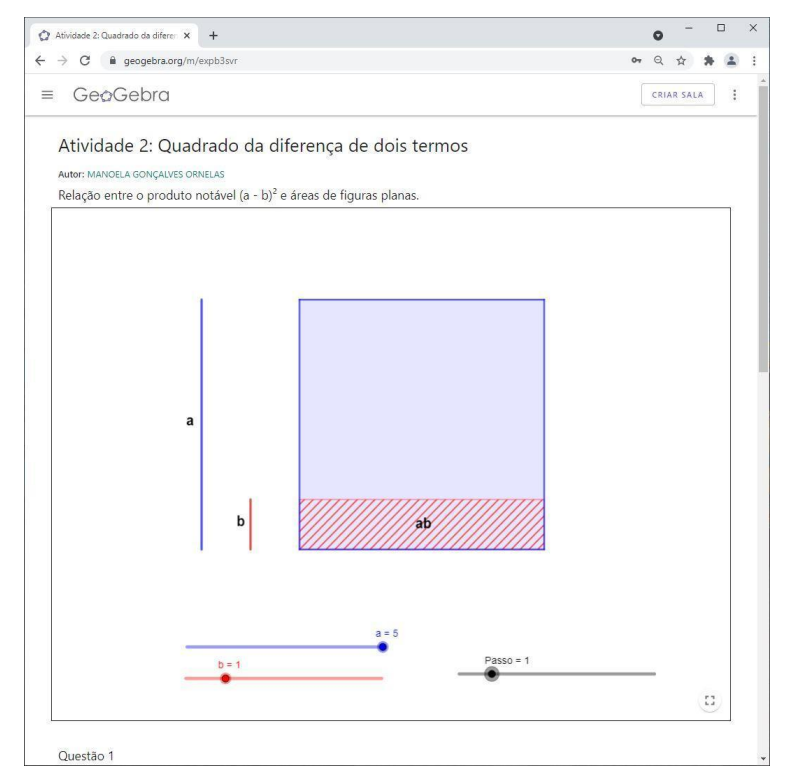

## **Figura 9: Retângulo de área ab**

Fonte: Elaboração da autora.

Em seguida (Passo 2), manipulando o controle deslizante Passo, outra vez, visualiza-se a região do quadrado de área a<sup>2</sup> que foi eliminada, conforme Figura 10.

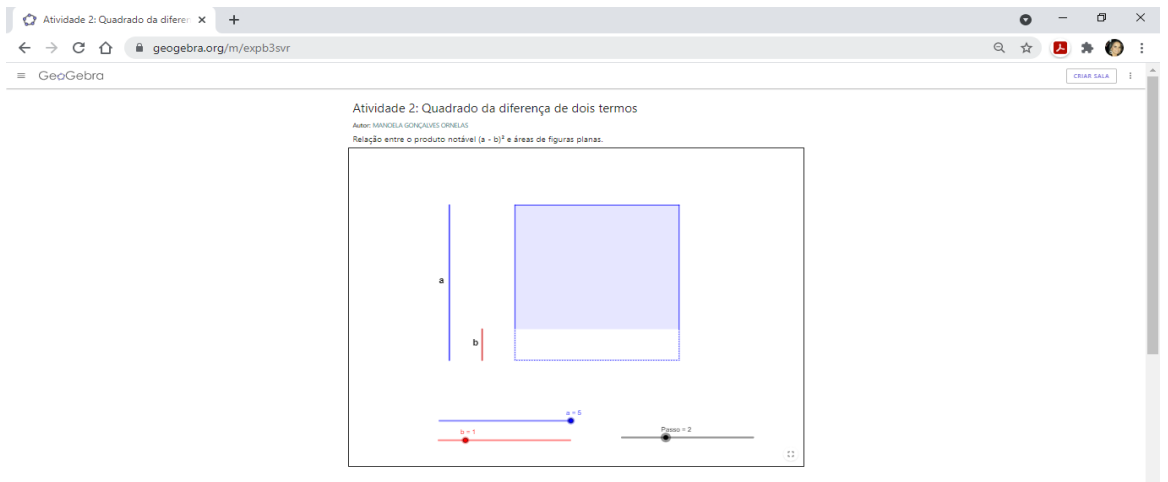

## **Figura 10: Região que representa a<sup>2</sup> - ab**

Fonte: Elaboração da autora.

No Passo 3, fazendo uso do controle deslizante Passo, um quadrado de área  $b^2$  é adicionado a  $a^2$  – ab, conforme é visto na Figura 11.

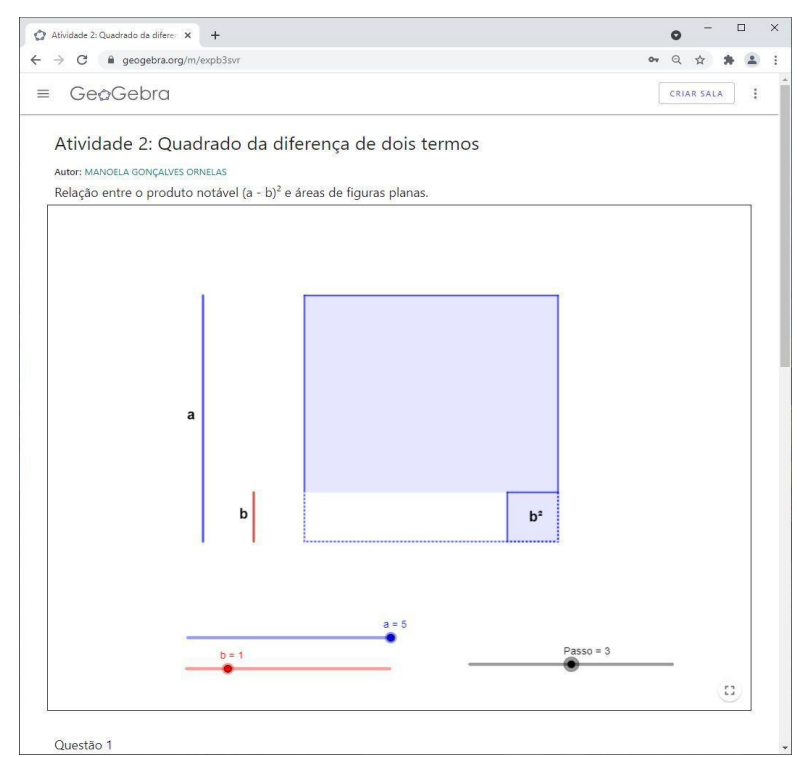

**Figura 11: Região que representa a<sup>2</sup> - ab + b<sup>2</sup>**

Fonte: Elaboração da autora.

No Passo 4, manipulando o controle deslizante Passo, é desenhado um retângulo de área ab, que também indicará a região que será eliminada de  $a^2$ - ab + b<sup>2</sup>, conforme a Figura 12.

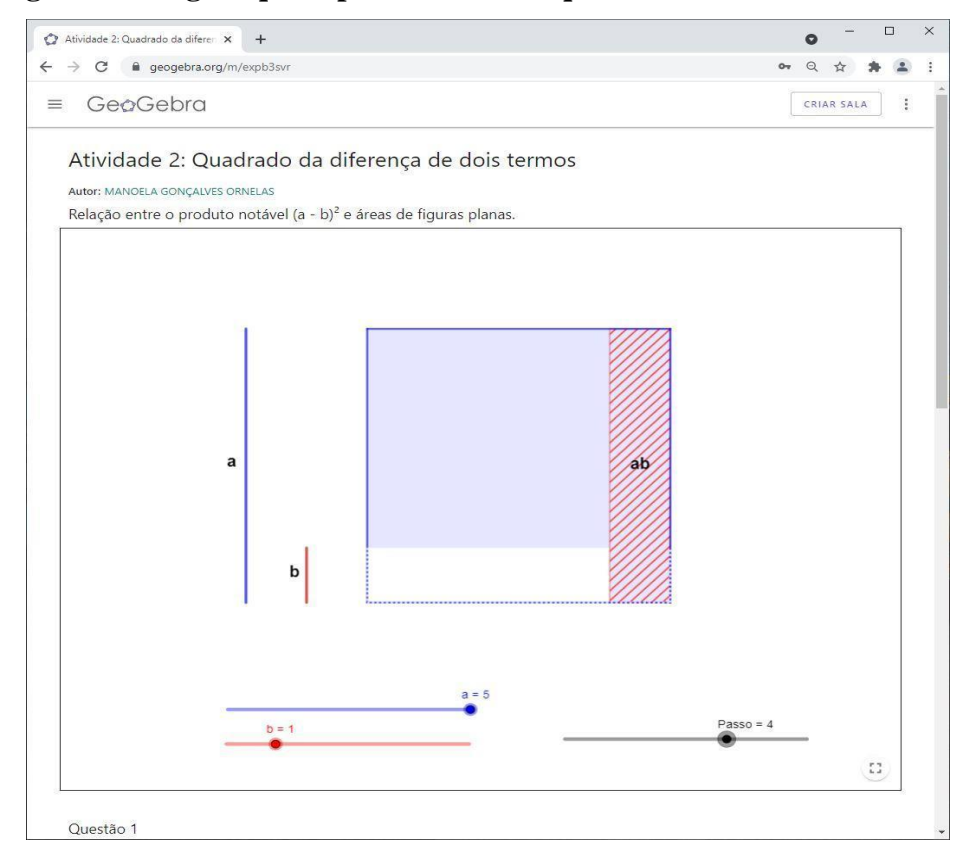

**Figura 12: Região que representa a área que será retirada de a<sup>2</sup> - ab + b<sup>2</sup>**

Fonte: Elaboração da autora.

Finalmente, manipulando o controle deslizante Passo (Passo 6) a região que representa a área  $(a - b)^2$  é exibida (Figura 13). O Passo 5 que representaria a região ab que foi retirada de a<sup>2</sup>- ab + b<sup>2</sup> está representada também na Figura 13.

Após essa atividade, o aluno terá suporte para responder os seguintes questionamentos:

- 1) Existem relações entre as áreas das figuras e a fórmula generalizada para o produto notável: o **quadrado da diferença entre dois termos**?
- 2) Como pode ser relacionado o produto notável **quadrado da diferença (a - b)<sup>2</sup>** com a área da figura formada pela simulação?
- 3) O que acontece se aumentarmos/diminuirmos os valores de **a** e **b**?
- 4) Calcule  $(a b)^2$  sendo: a)  $a = 5 e b = 1$ ; b)  $a = 2 e b = 4$ .

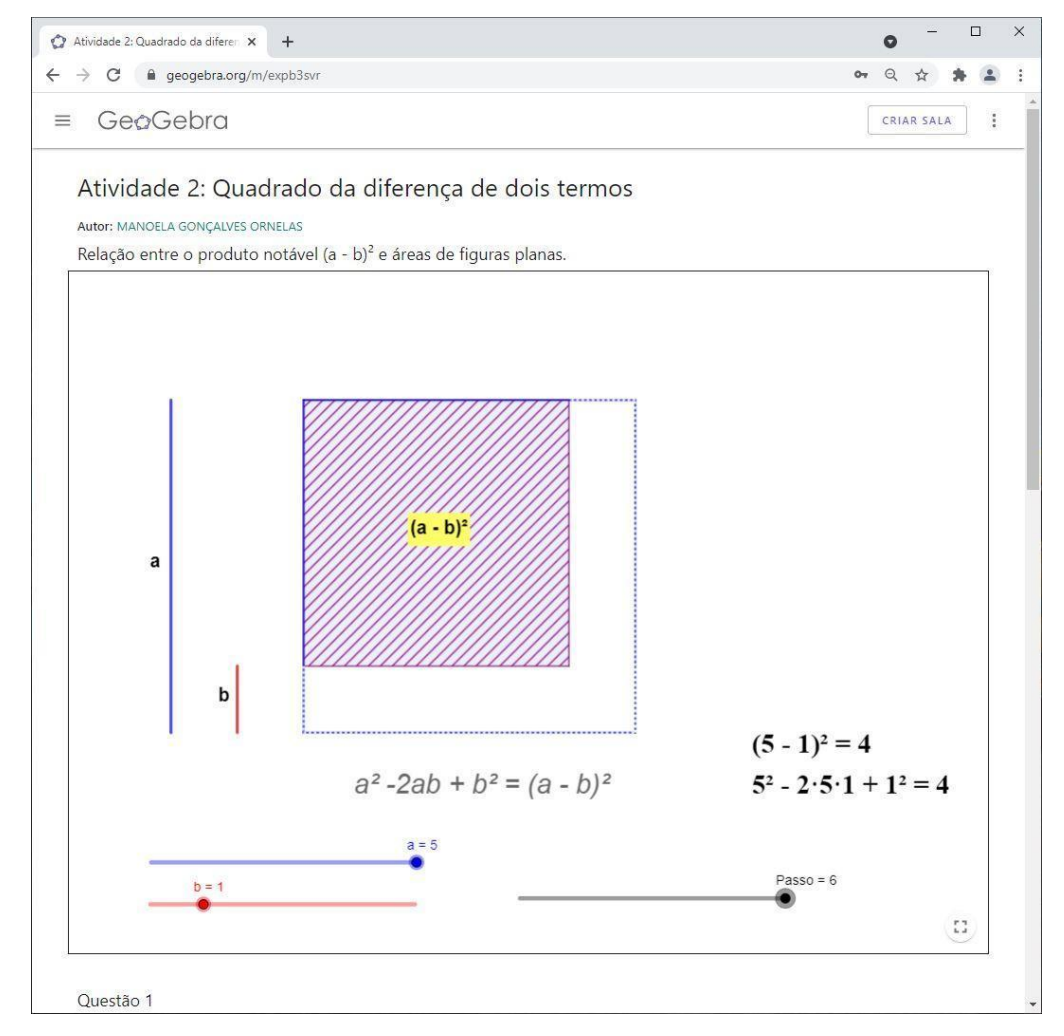

**Figura 13: Região representando a<sup>2</sup> - 2ab + b<sup>2</sup>**

Fonte: Elaboração da autora.

## **Atividade 3: Produto da soma pela diferença de dois termos.**

Nessa atividade relaciona-se o produto da soma pela diferença de dois termos e as áreas das figuras construídas usando o GeoGebra Classic manipulando o controle deslizante Passo.

Inicialmente, um quadrado de lado a cuja área é  $a^2$ , é desenhado na Figura 14 (Passo

0).

Em seguida, manipulando o controle deslizante para o Passo 1, visualiza-se a área  $b<sup>2</sup>$  de um quadrado que será retirada da região do quadrado de área a<sup>2</sup>, conforme a Figura 15.

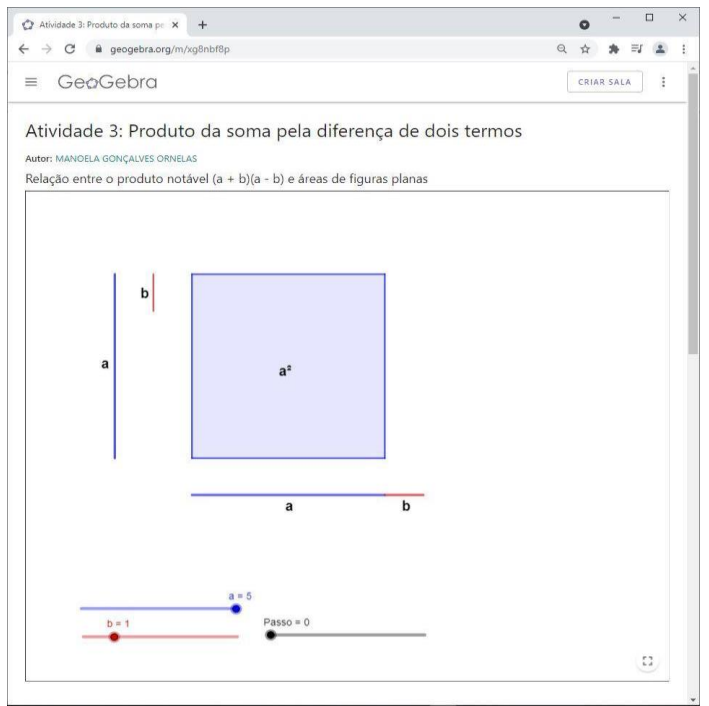

**Figura 14: Interface principal da Atividade 3, quadrado cuja área é a<sup>2</sup>**

Fonte: Elaboração da autora.

## **Figura 15: Quadrado de área b<sup>2</sup>**

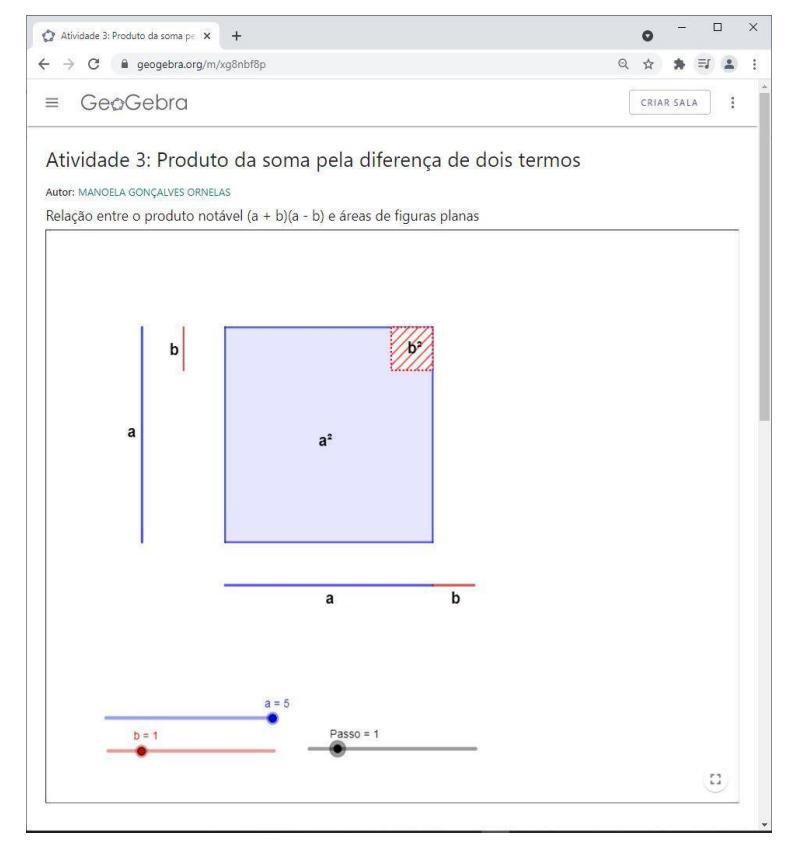

Movendo o controle deslizante para o Passo 2 visualiza-se a região do quadrado de área a<sup>2</sup> que foi retirada dando origem a um polígono de área a<sup>2</sup> - b<sup>2</sup> conforme a Figura 16.

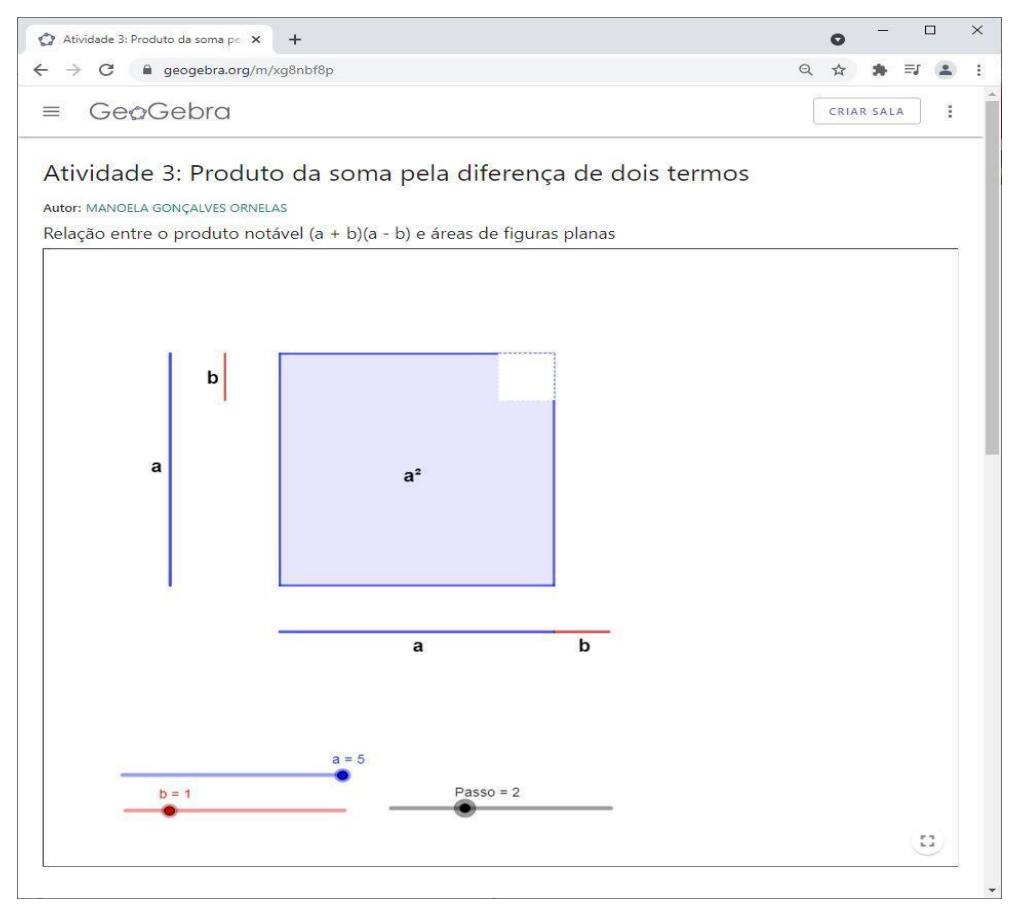

**Figura 16: Polígono de área a<sup>2</sup> – b 2**

Fonte: Elaboração da autora.

Movendo o controle deslizante para o Passo 3, visualiza-se a região (a – b)b que será transportada para ao lado direito do quadrado de área a<sup>2</sup>, conforme Figura 17.

Nos Passos 4 e 5, visualiza-se a soma das regiões restantes, formando um retângulo com base  $(a + b)$  e altura  $(a - b)$ , conforme Figuras 18 e 19.

Finalmente no Passo 6, visualiza-se a região  $(a + b)(a - b) = a^2 - ab + ab - b^2 = a^2 - b$  $b<sup>2</sup>$  (Figura 20).

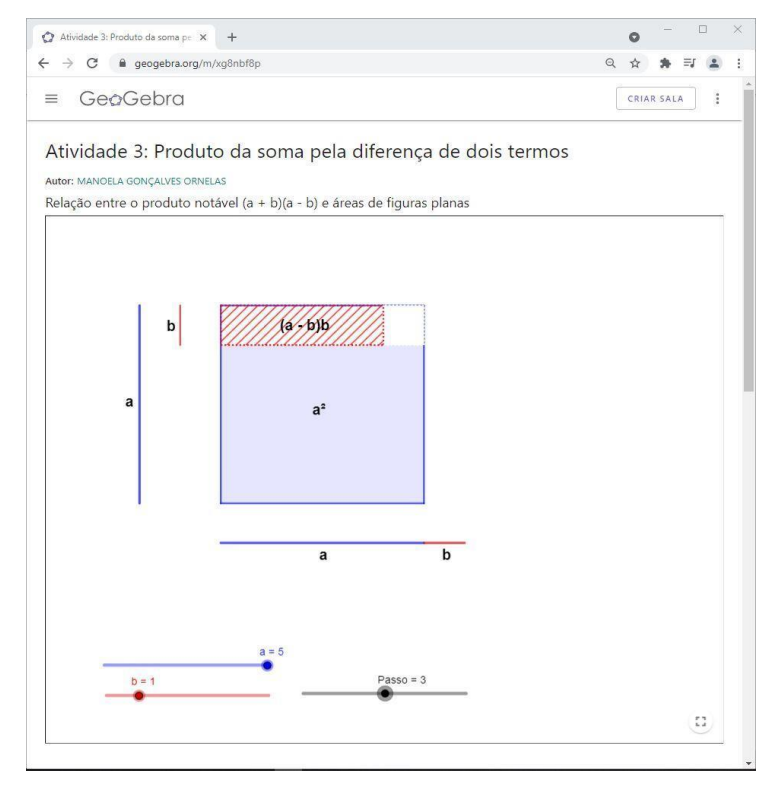

### **Figura 17: Região (a – b) que será transportada**

Fonte: Elaboração da autora.

### **Figura 18: Retângulo com base (a + b) e altura (a – b)**

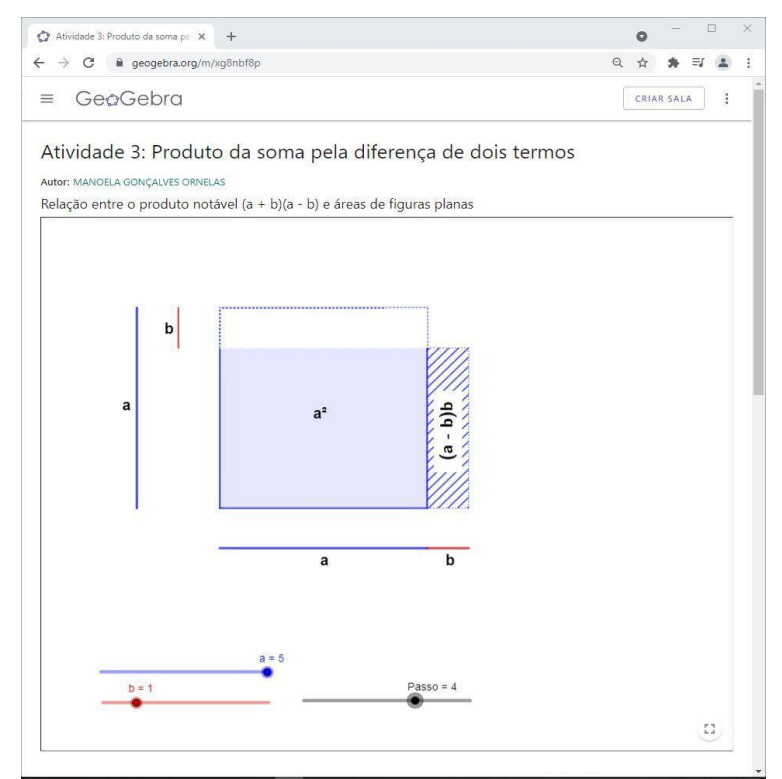

Fonte: Elaboração da autora.

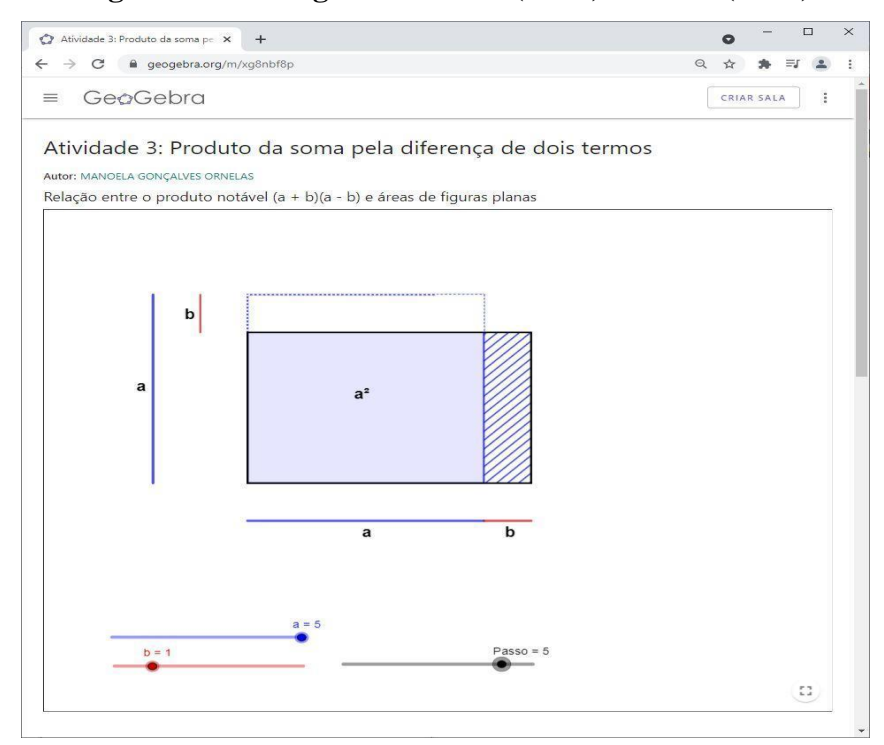

#### **Figura 19: Retângulo com base (a + b) e altura (a – b)**

Fonte: Elaboração da autora.

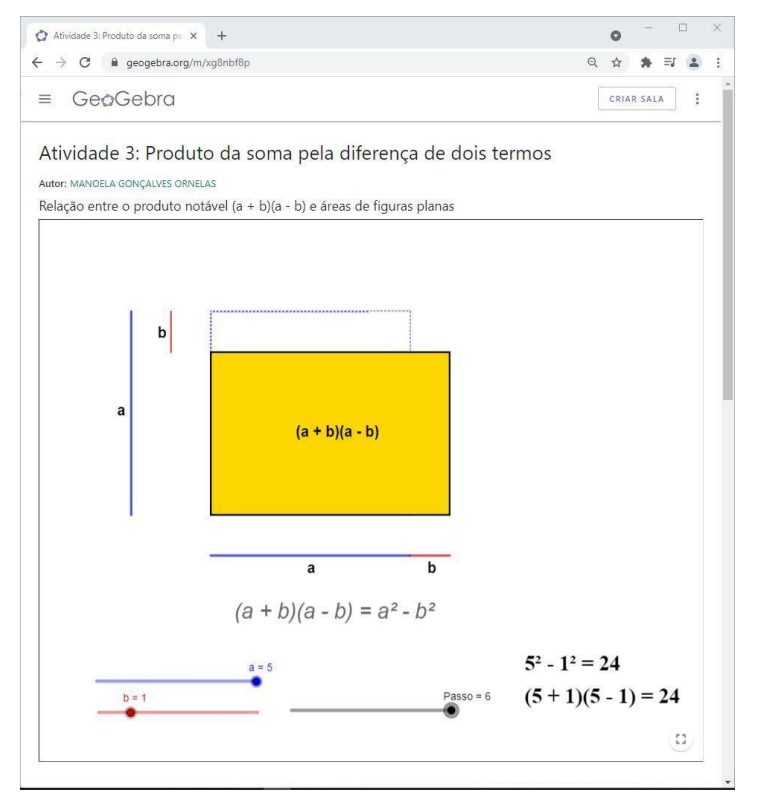

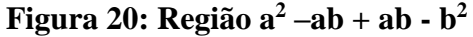

Fonte: Elaboração da autora.

Após essa atividade, o aluno terá suporte para responder os seguintes questionamentos e questões:

- 1) Existem relações entre as áreas das figuras e a fórmula generalizada para produto da soma pela diferença de dois termos?
- 2) Como pode ser relacionado o produto da soma pela diferença de dois termos com a área da figura formada pela simulação?
- 3) O que acontece se aumentarmos/diminuirmos os valores de **a** e **b**?
- 4) Calcule  $(a + b)(a-b)$  sendo: a)  $a = 3 e b = 1$ ; b)  $a = 4 e b = 2$ .

### **Atividade 4: Cubo da Soma de Dois Termos**

Na atividade 4 espera-se que o aluno perceba que o cubo da soma de dois termos se constitui por seis paralelepípedos retângulos e por dois hexaedros (cubos) que juntos formam um hexaedro (cubo) apenas.

No Passo 1 da atividade 4 é criado um cubo de aresta a cujo volume é  $a^3$  (Figura 21).

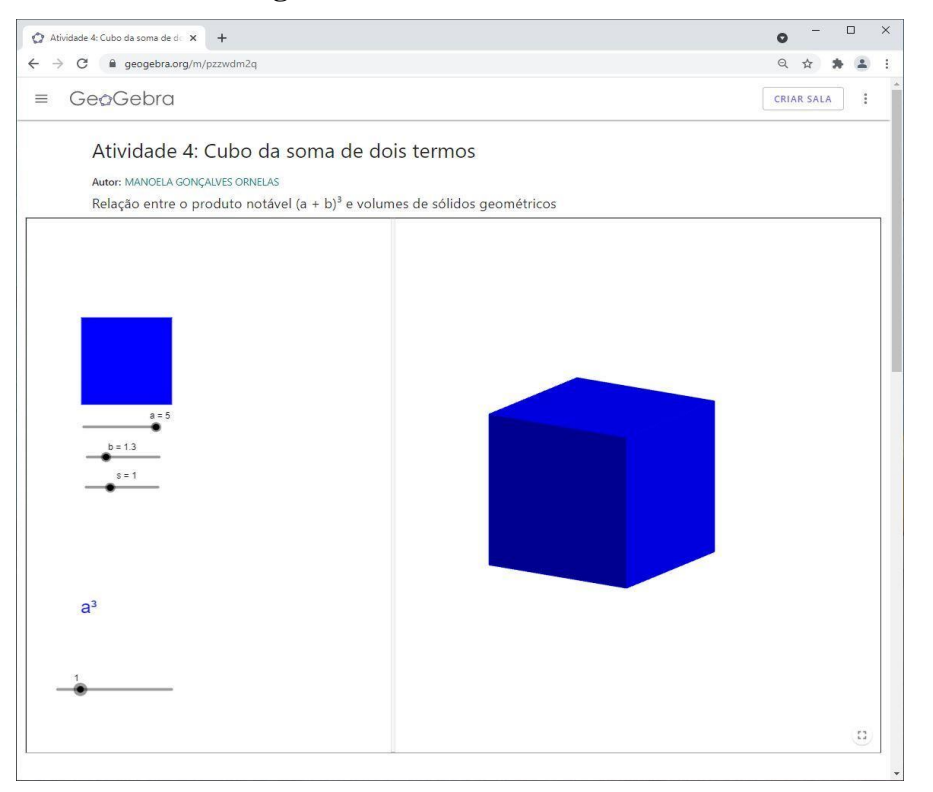

**Figura 21: 1 Cubo de volume a<sup>3</sup>**

Fonte: Elaboração da autora.

Movendo o controle deslizante para o Passo 2, constroem-se mais 3 paralelepípedos retângulos de volumes iguais a a<sup>2</sup>b. E agora visualiza-se, um cubo de volume a<sup>3</sup> e três retângulos de volumes iguais a  $a<sup>2</sup>b$  (Figura 22).

Movendo o controle deslizante para o Passo 3, construímos de antemão três paralelepípedos retângulos de volumes iguais a ab<sup>2</sup>. E agora visualiza-se, um cubo de volume a<sup>3</sup>, três retângulos de volumes iguais a a<sup>2</sup>b e três paralelepípedos retângulos de volumes iguais a ab<sup>2</sup> (Figura 23).

Movendo o controle deslizante para o Passo 4, construímos primeiramente um cubo de aresta b, cujo volume é  $b^3$ . E agora visualiza-se: um cubo de volume  $a^3$ , um cubo de volume  $b<sup>3</sup>$ , três retângulos de volumes iguais a a<sup>2</sup>b três paralelepípedos retângulos de volumes iguais a  $ab<sup>2</sup>$  (Figura 24).

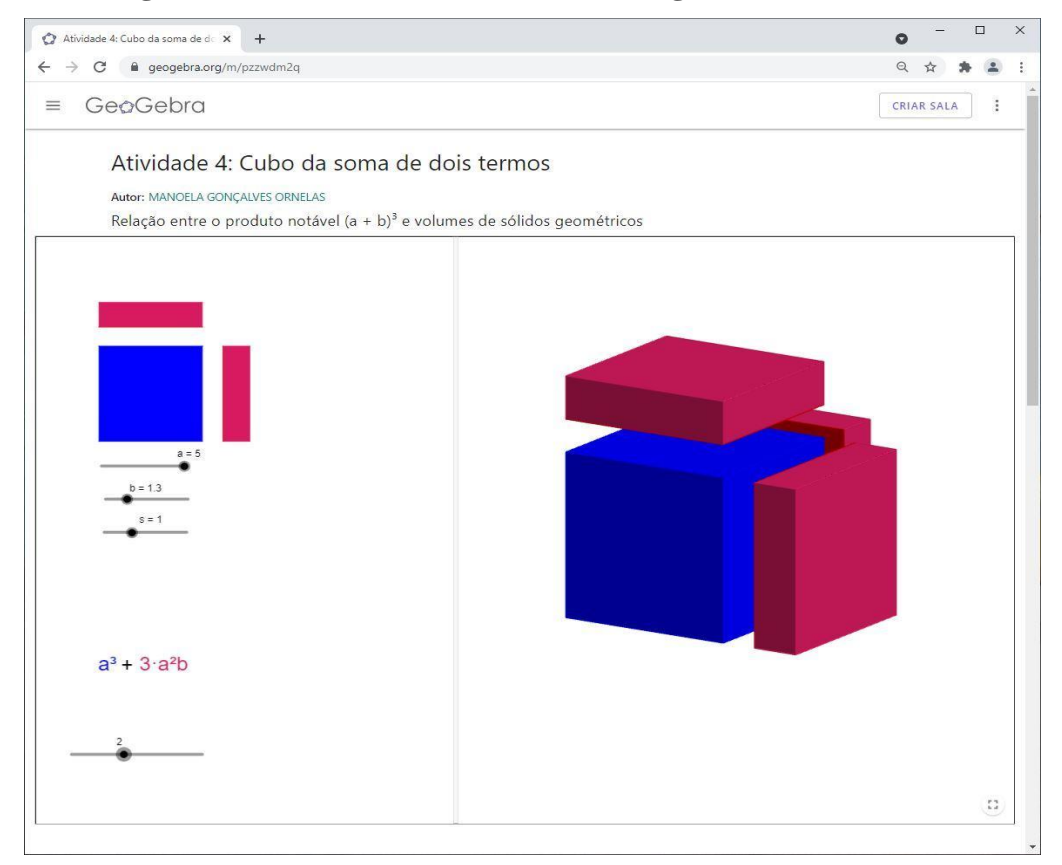

**Figura 22: 1 Cubo de volume a<sup>3</sup> e 3 retângulos de volumes a<sup>2</sup>b**

Fonte: Elaboração da autora.

**Figura 23: 1 Cubo de volume a<sup>3</sup> , 3 retângulos de volumes a<sup>2</sup>b e 3 retângulos de volumes** 

**iguais a ab<sup>2</sup>**

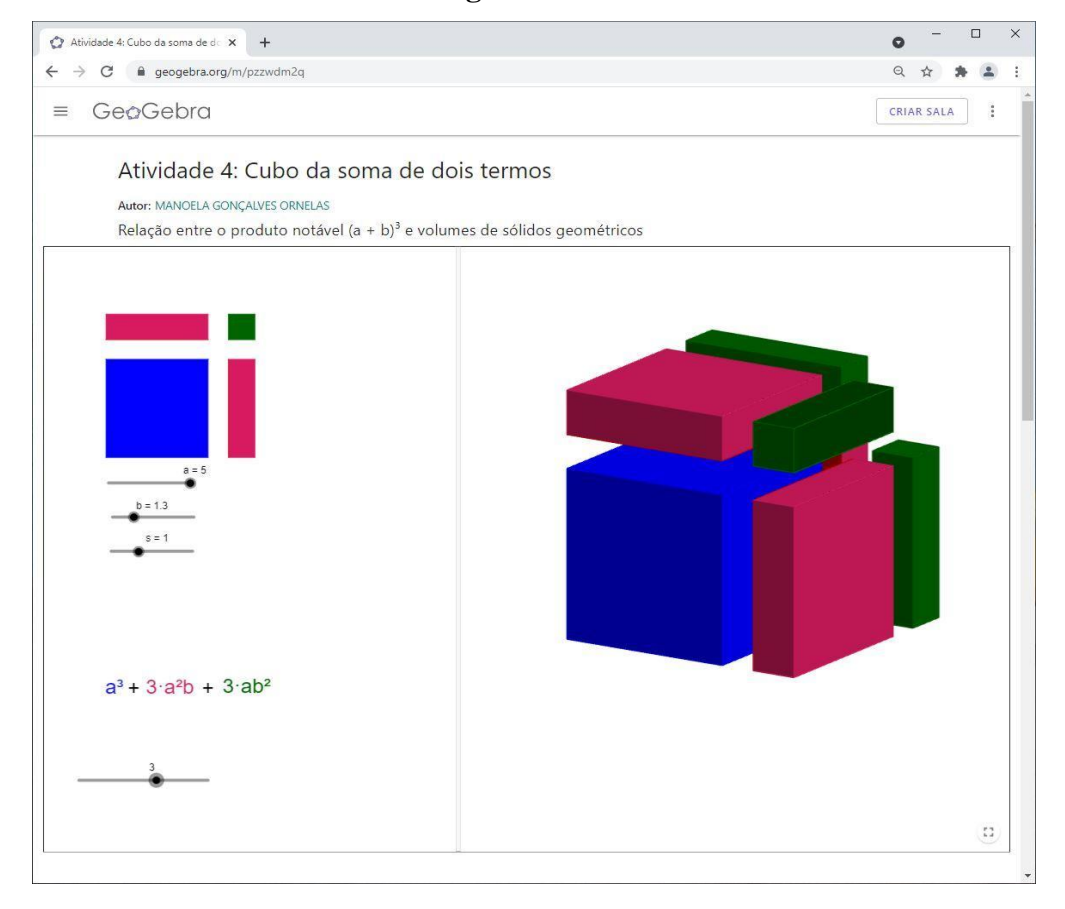

Fonte: Elaboração da autora.

Finalmente, no Passo 5, visualiza-se o cubo se abrindo e fechando, comprovando a relação  $(a+b)^3 = a^3 + 3a^2b + 3ab^2 + b^3$ .

Após a essa atividade, o aluno terá suporte para responder os seguintes questionamentos e questões:

- 1) Existem relações entre as áreas das figuras e a fórmula generalizada para o cubo da soma de dois termos?
- 2) Como pode ser relacionado o cubo da soma de dois termos com o volume do sólido formado pela simulação?
- 3) O que acontece se aumentarmos/diminuirmos os valores de a e b?
- 4) Calcule  $(a + b)^3$  sendo: a)  $a = 3 e b = 1$ ; b)  $a = 4 e b = 2$ .

**Figura 24: 1 Cubo de volume a<sup>3</sup> , 1 cubo de volume b<sup>3</sup> , 3 retângulos de volumes a<sup>2</sup>b e 3 retângulos de volumes iguais a ab<sup>2</sup>**

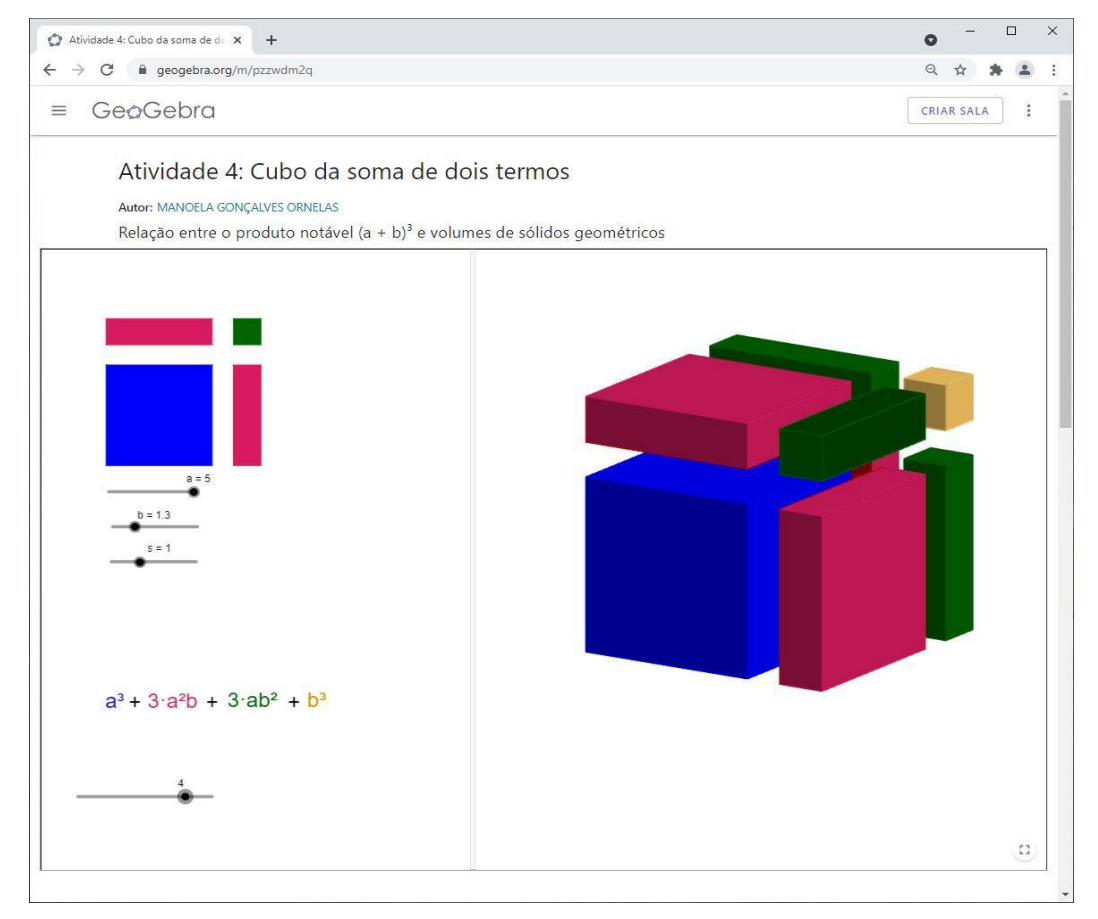

Fonte: Elaboração da autora.

#### **5. CONSIDERAÇÕES FINAIS**

A obscuridade na construção dos conceitos de produtos notáveis é recorrente dentro das salas de aula. Através da prática das atividades apresentadas neste trabalho, é possível a experiência de modelar os produtos notáveis de forma a transformá-lo em algo significativo para os alunos, haja vista que este trabalho traz o recurso GeoGebra como uma ferramenta pedagógica bastante atrativa, capaz de oferecê-los a oportunidade de ser protagonistas de seus próprios aprendizados.

A importância do uso de tecnologias no ensino de Matemática recebe lugar de destaque ao longo deste trabalho, principalmente no que se refere ao software GeoGebra, pela sua aplicabilidade em diversos conteúdos matemáticos, especialmente, aos que estão ligados à área geométrica. Desta forma, nossas sequências didáticas, tornam mais dinâmicos e apreciáveis os conceitos de produtos notáveis introduzidos através das áreas de algumas figuras planas.

Este trabalho serve de ferramenta para professores no ensino de produtos notáveis. Pois a ideia de construção geométrica dos produtos notáveis, que o Geogebra propicia, provoca interação e troca de informações entre professor/aluno, oportunizando no processo de ensino aprendizagem uma ressignificação e construção de conhecimentos, a partir daqueles já familiarizados pelo estudante.

Essa pesquisa contribui também, cada vez mais, para divulgar a utilização e o manuseio da plataforma Geogebra.org como forte complemento para o desenvolvimento do ensino/aprendizagem da Matemática.

## **REFERÊNCIAS BIBLIOGRÁFICAS**

BRASIL. Ministério da Educação. **Base Nacional Comum Curricular**. Brasília, 2018.

BRASIL, Secretaria de Educação Fundamental. **Parâmetros Curriculares Nacionais**. Brasília: MEC/SEF, 1998.

DÁRIO, Érica Maria Rennó Villela. Produtos Notáveis no 8º ano do ensino fundamental II: **Contribuições da utilização de diferentes recursos didáticos**. 2017. 101 f. Dissertação (Mestrado) - Curso de Matemática, Pontifícia Universidade Católica de São Paulo, São Paulo, 2017.

GIL, Katia Henn. **Reflexões sobre as dificuldades dos alunos na aprendizagem de Álgebra**. 2008. 120 f. Dissertação (Mestrado) - Curso de Matemática, Programa de Pós-Graduação em Educação em Ciências e Matemática, Pontifícia Universidade Católica do Rio Grande do Sul, Porto Alegre, 2008.

GOMES, Rosicleia da Silva. **O uso do software geogebra para o ensinoaprendizagem de produtos notáveis no ensino fundamental**. 2018. 25 f. TCC (Graduação) - Curso de Matemática, Centro de Estudos Superiores de Parintins, Universidade do Estado do Amazonas, Parintins, 2018.

KLÜSENER, Renita et al. **Ler e escrever:** Compromisso de todas as áreas. 8.ed. Porto Alegre: Editora da UFRGS, 2007.

LOPES, S. A. A.; NASCIMENTO, K. G. do; SOUZA, M. L. V. de. **Álgebra**: Proposta da unidade temática na BNCC e desafios por sua trajetória ao longo dos nove anos do Ensino Fundamental. In: IV Simpósio Nacional da Formação do Professor de Matemática, 1, 2020, Rio de Janeiro.

MORAN, José Manuel. Os novos espaços de atuação do professor com as tecnologias. **Revista Diálogo Educacional**, Curitiba, v. 4, n. 12, p. 13-21, maio 2004.

PERETTI, Lisiane; COSTA, Gisele Maria Tonin da. Sequência didática na matemática. **Revista de Educação do Ideau**, Getúlio Vargas, v. 8, n. 17, p. 2-15, 2013. Semestral.

ROCHA, Ruth; PIRES, Hindenberg da Silva. **Minidicionário da língua portuguesa**: conforme novo acordo ortográfico. São Paulo: Scipione Dicionarios/Atlas, 2010. 832 p.

ROCHO, Valdirene da Rosa *et al*. **História da matemática**: e-book – como surgiram alguns conceitos matemáticos? Blumenal: Editora do Instituto Federal Catarinense, 2018.

SILVA, Elieudo Nogueira; LIMA, Ana Cristina de Souza; OLIVEIRA, Tamara Sued Pinheiro de. ESTUDO DA ÁLGEBRA. **Boletim Cearense de Educação e História da Matemática**, [S.L.], v. 7, n. 20, p. 347-356, 12 jul. 2020. Boletim Cearense de Educação e História da Matemática - BOCEHM. http://dx.doi.org/10.30938/bocehm.v7i20.2851.

SOUZA, Jaime Batista de. **Sequências didáticas com realidade aumentada como auxílio para desenvolver a habilidade de visualização espacial**. 2020. 106 f. Dissertação

(Mestrado) - Curso de Matemática, Instituto de Ciência, Engenharia e Tecnologia, Universidade Federal dos Vales do Jequitinhonha e Mucuri, Teófilo Otoni, 2020.

VIGINHESKI, Lúcia Virginia Mamcasz; SILVA, Sani de Carvalho Rutz da; SHIMAZAKI, Elsa Midori. **Produtos Notáveis**. In: VII CONGRESO IBEROAMERICANO DE EDUCACIÓN MATEMÁTICA – VII CIBEM., 7., 2013, Montevideo. VII CIBEM. Montevideo - Uruguay: Cibem, 2013. p. 1-8. Disponível em: <http://funes.uniandes.edu.co/18276/1/Mamcasz2013Produtos.pdf>. Acesso em: 18 ago. 2021.

VERONEZE, Daniela Jéssica *et al*. **Consensos e dissensos entre os Parâmetros Curriculares Nacionais e a Base Nacional Comum Curricular**. In: XII ENCONTRO NACIONAL DE EDUCAÇÃO MATEMÁTICA, 12., 2016, São Paulo. (Anais). São Paulo: Sociedade Brasileira de Educação Matemática, 2016. p.1-12.

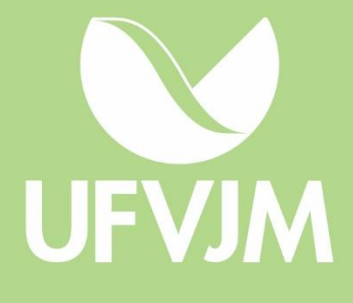